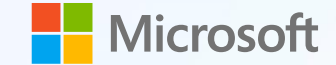

# **Copilot for Microsoft 365 활용 시나리오 모음**

**데모, 활용사례, 안내 사항, 프롬프트 가이드**

**Cloocus Copyright © Cloocus**

Final Update 2024.01.17 l Produced by Cloocus

**F** Microsoft | Cloocus

#### **일의 속도와 양은 증가하기만 했습니다**

# **64%**

업무 수행에 충분한 시간이나 에너지가 없다고 응답한 직원의 비율

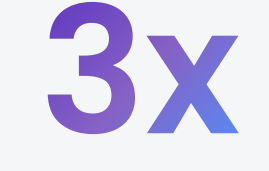

**2020**년보다 **3**배 더 많은 회의

**18** 일일 검색 수

## **모두를 위한 AI, 코파일럿은 다양한 직무에 도움을 제공합니다**

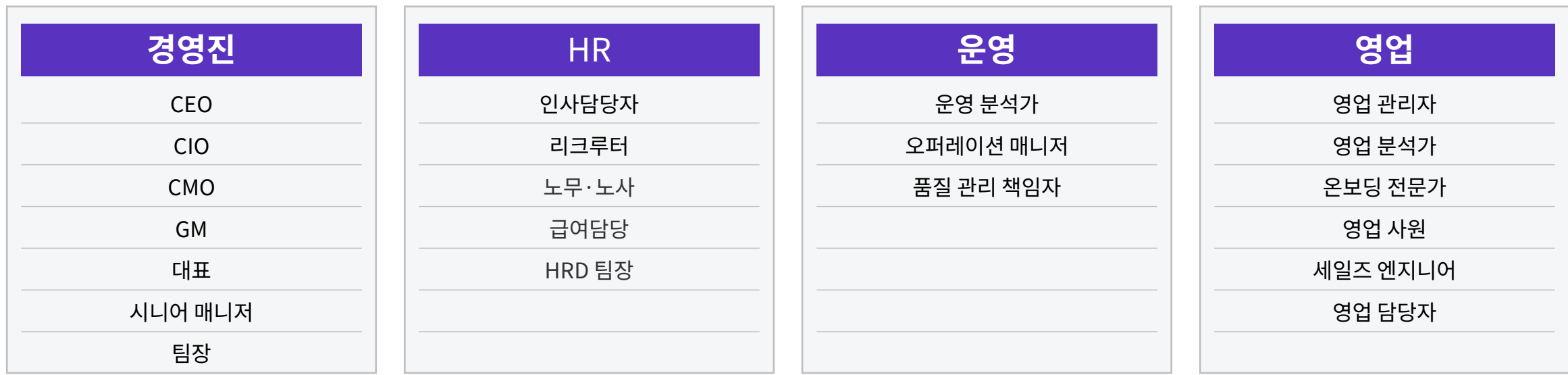

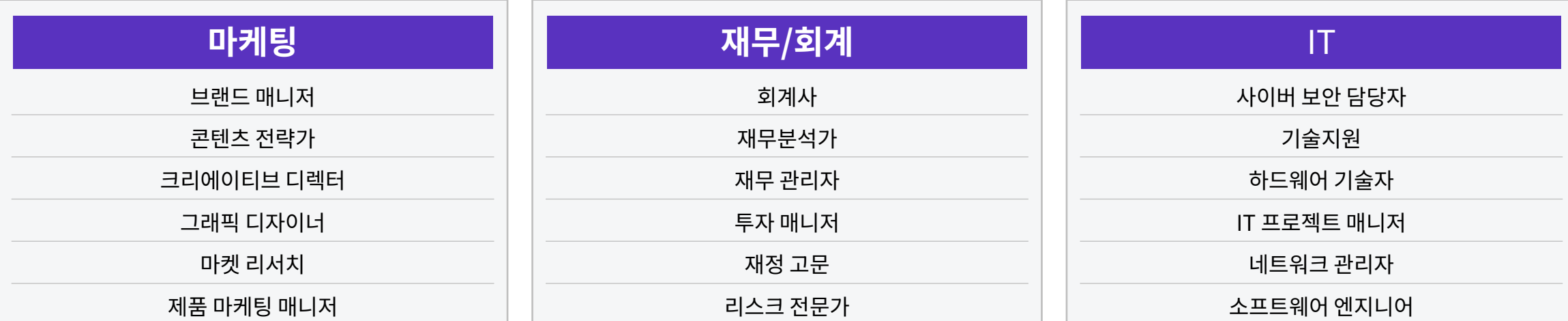

#### **살펴보고 싶은 활용 사례를 선택해주세요**

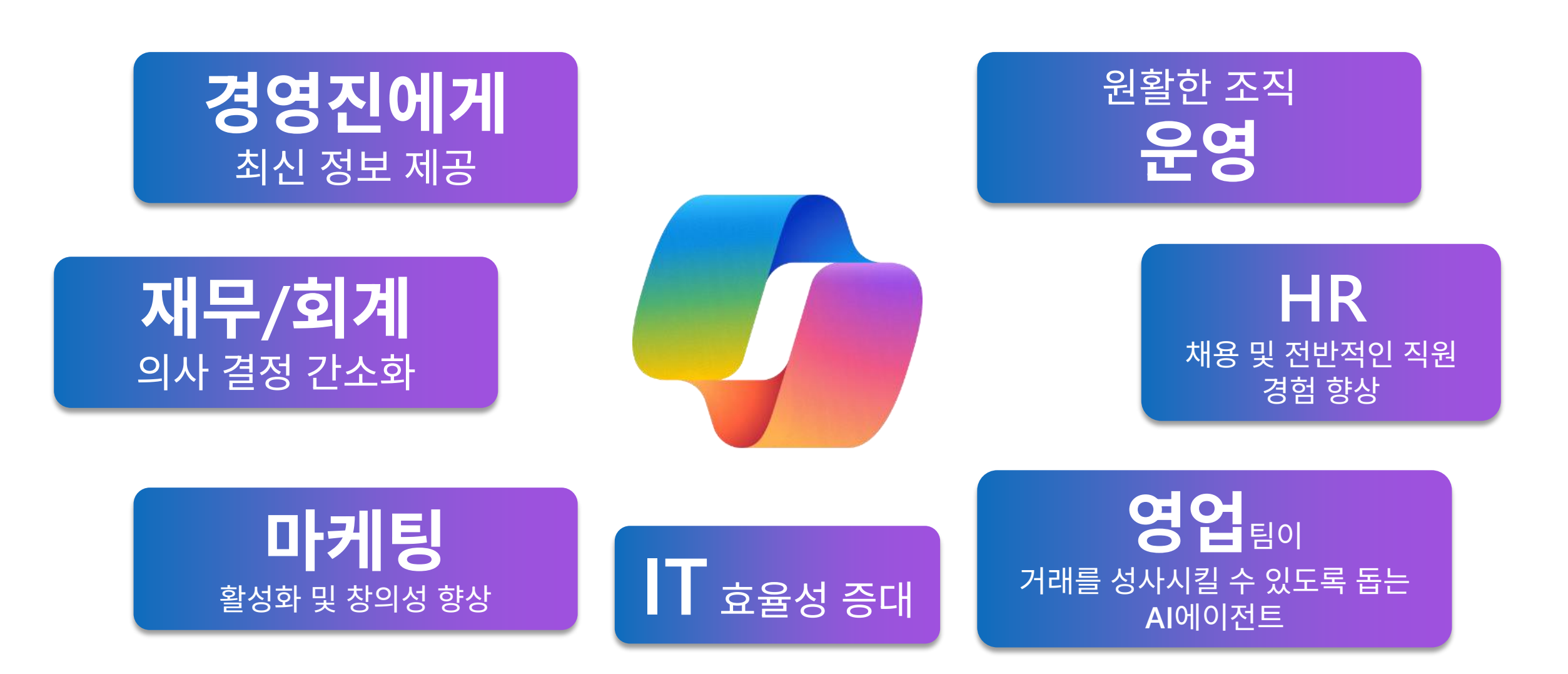

<span id="page-4-0"></span>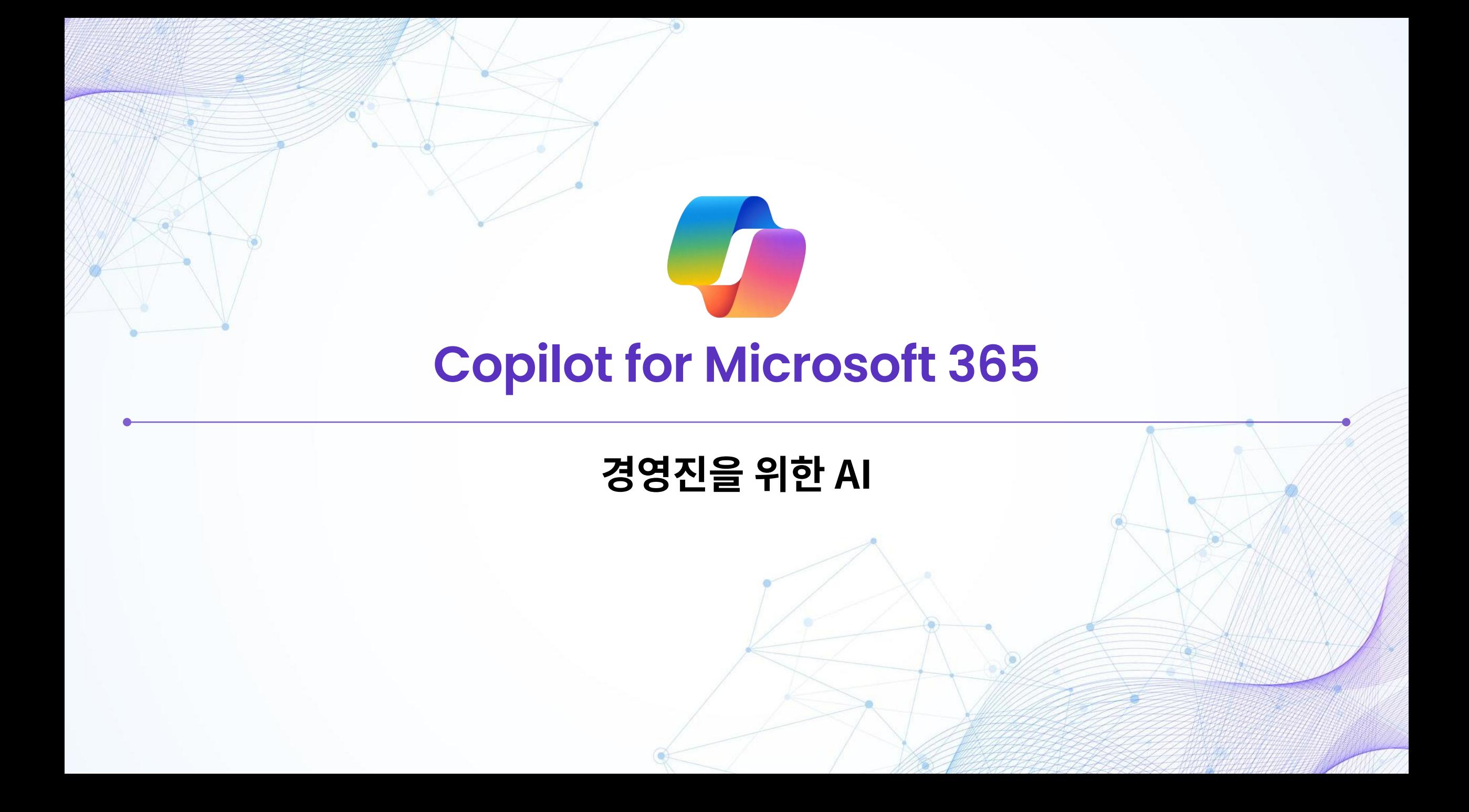

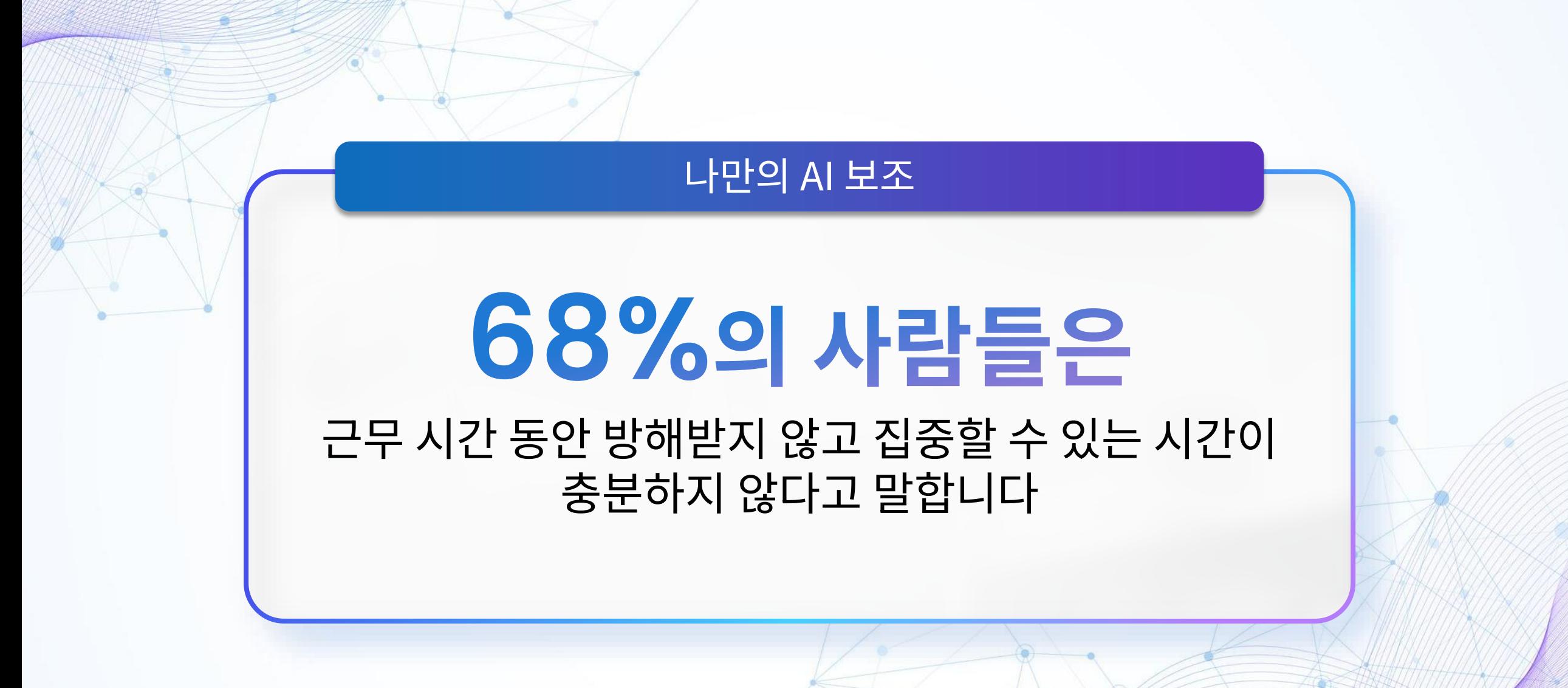

[Microsoft WorkLab](https://www.microsoft.com/en-us/worklab/work-trend-index/will-ai-fix-work) 업무동향지표, 2023년 5월

#### **회사 전체 연설 준비하기**

항상 시간에 쫓기는 경영진은 Copilot을 이용하여 회의 준비의 많은 작업을 단순화할 수 있습니다. 하지만 완벽하게 하려면 필요한 것이 몇 가지 있습니다. Copilot은 작업의 품질을 개선하여 큰 행사가 완벽하게 치러질 수 있게 합니다.

**68%의 사람들은**

근무 중에 집중할 시간을 충분히 갖지 못한다고 말합니다

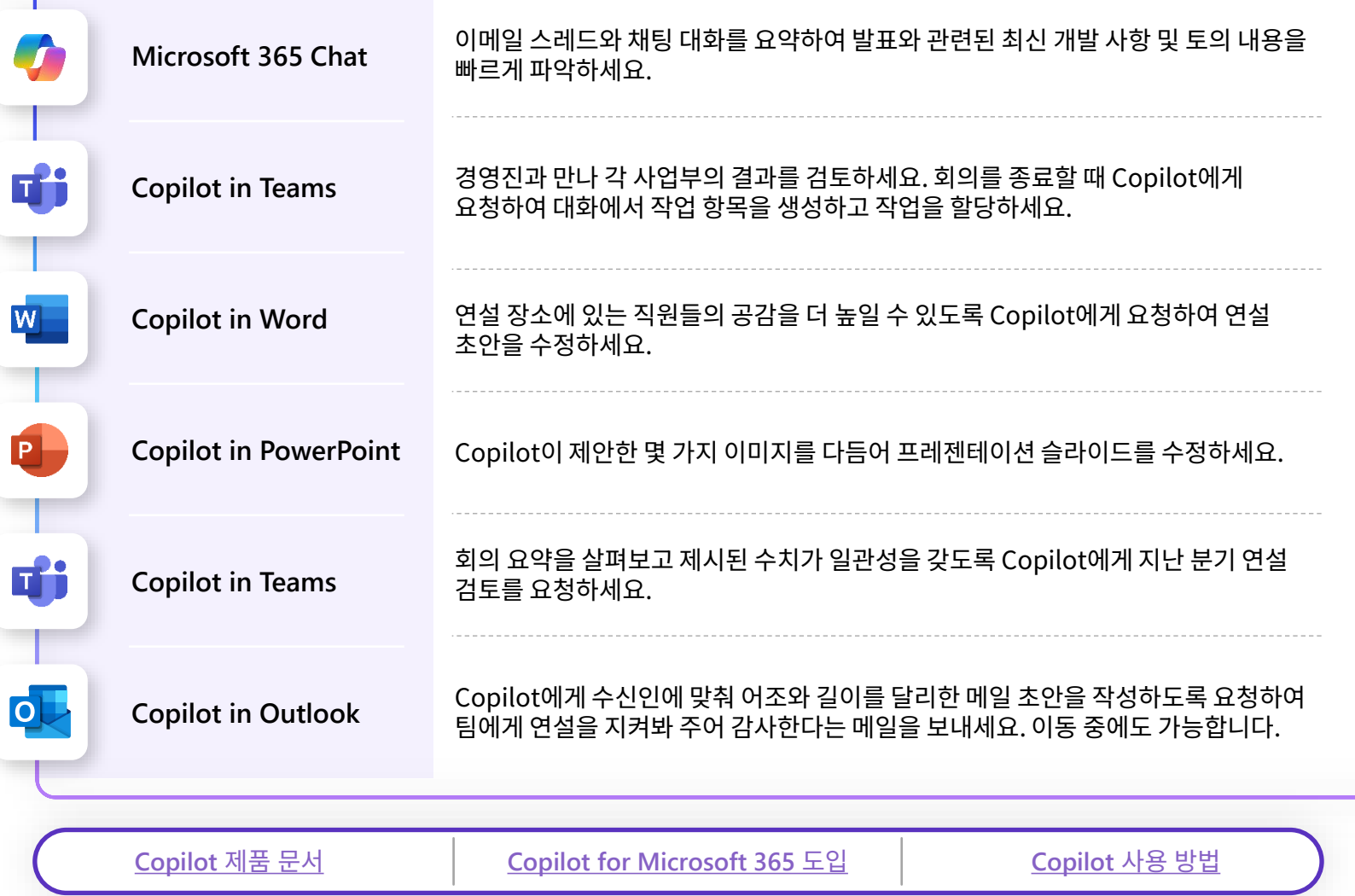

#### **회사 전체 연설 준비하기**

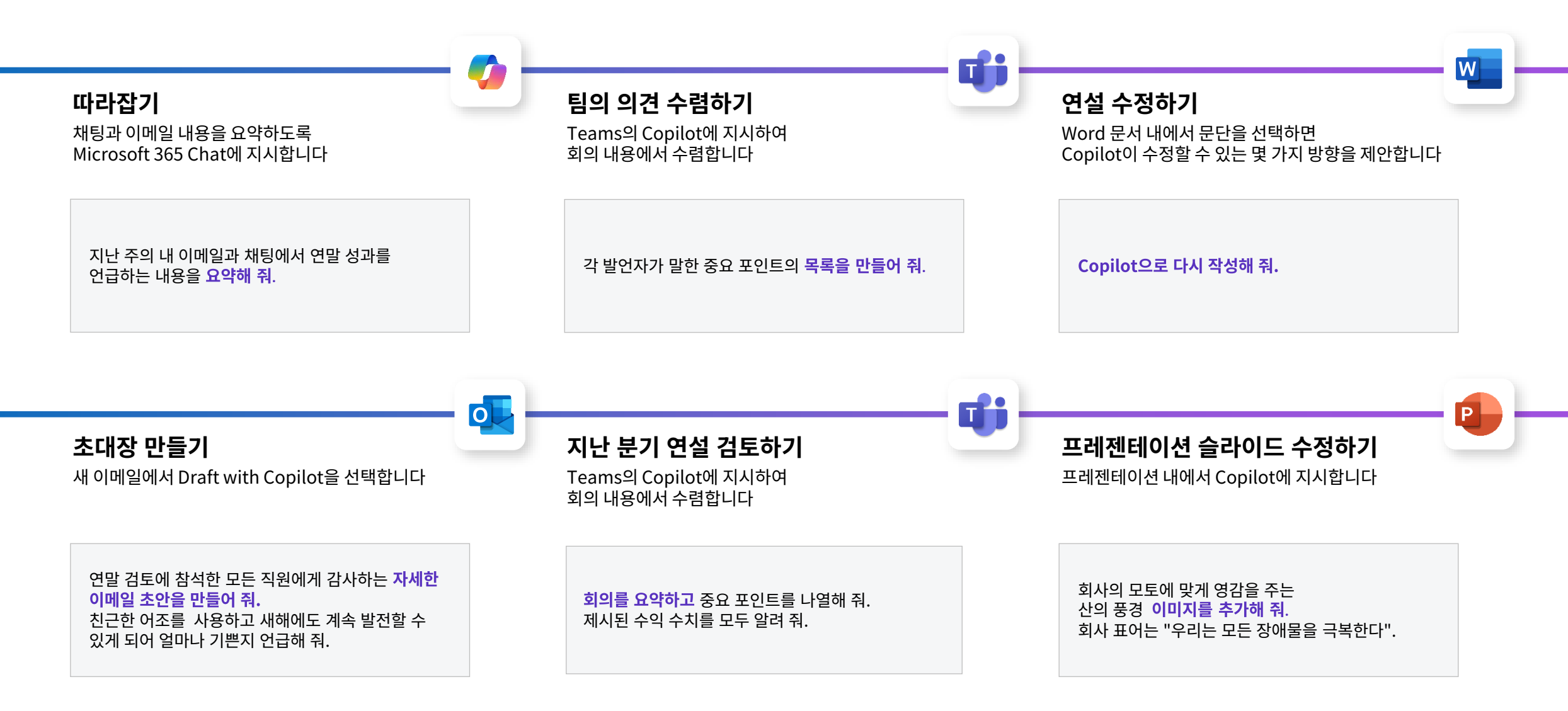

# **임원의 하루**

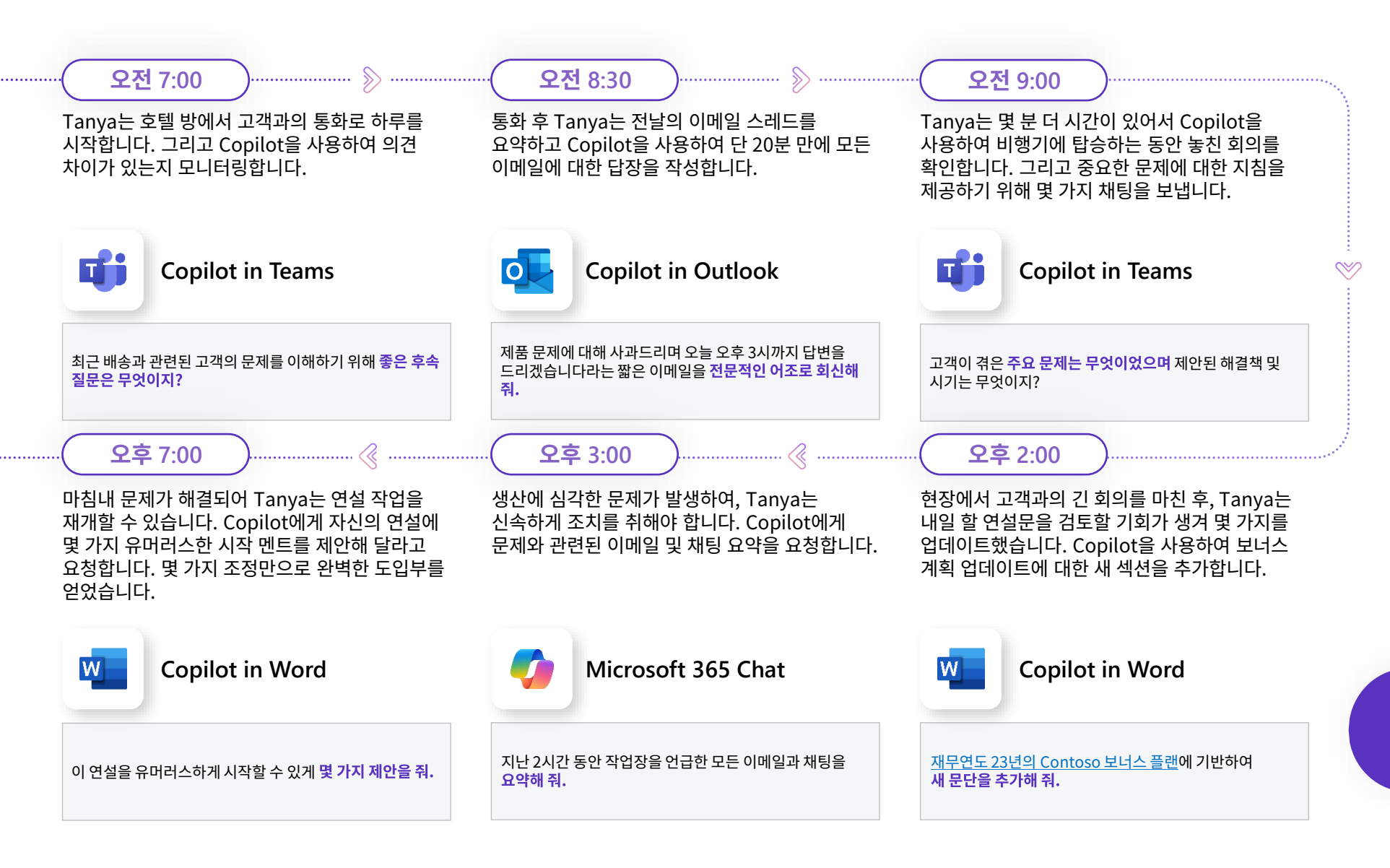

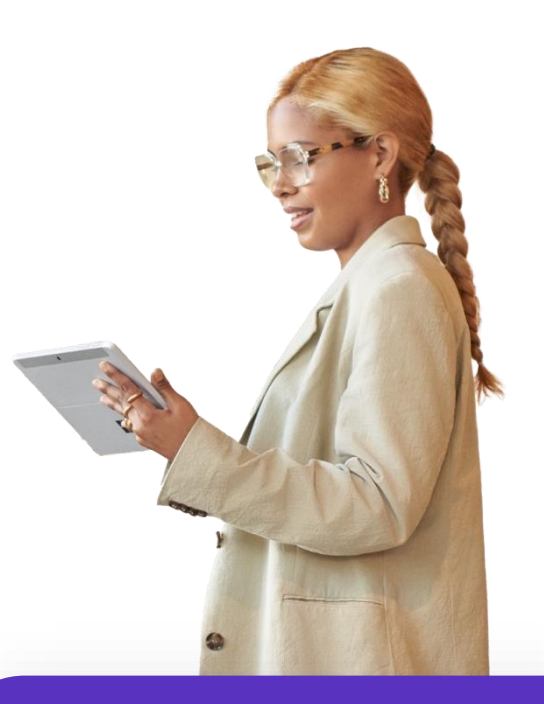

#### **Tanya**는 제품 개발 팀을 이끌고 있습니다

<span id="page-9-0"></span>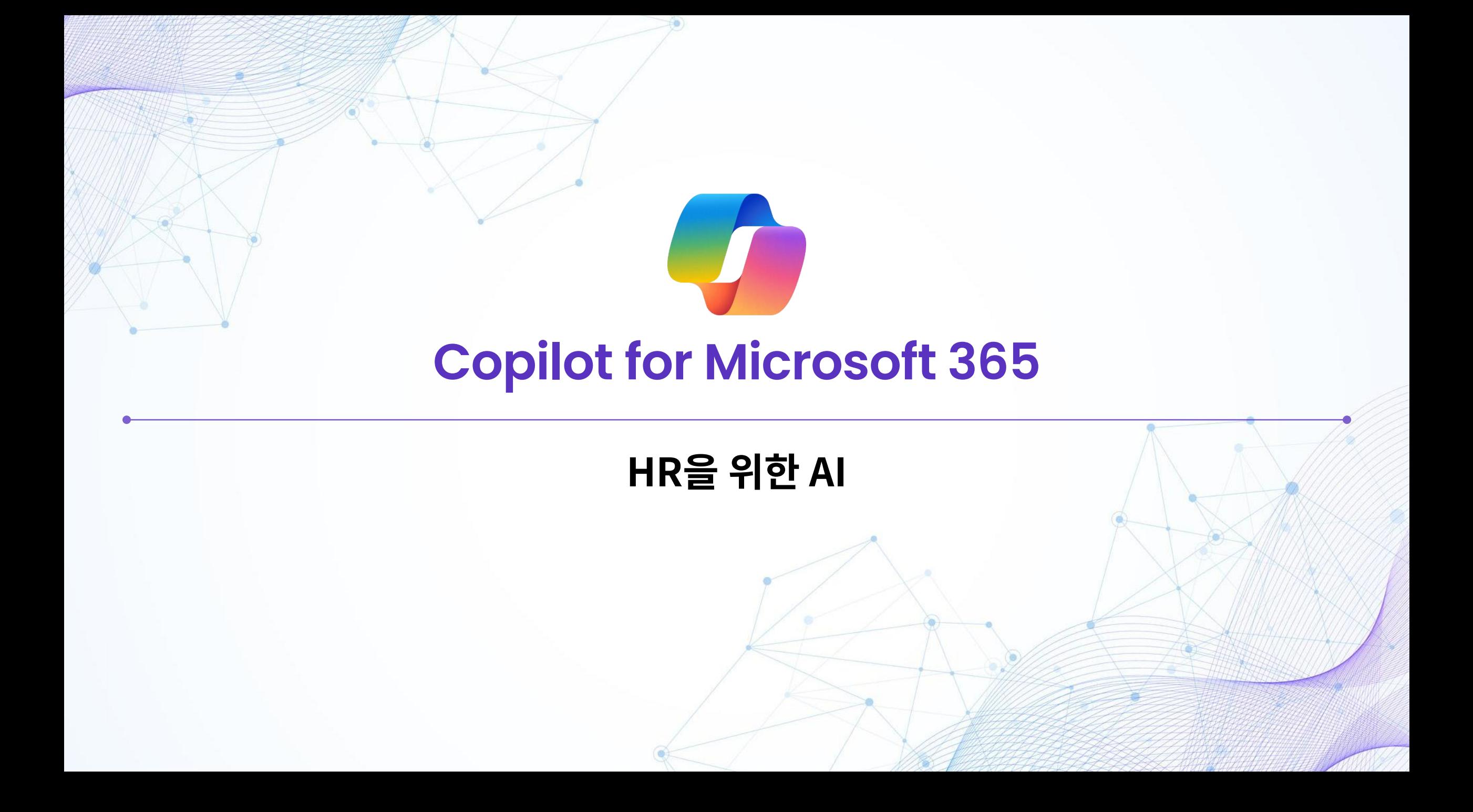

#### 바쁜 일 없애기

# **4명 중 3명은**

## 행정 업무에 AI를 이용하는 것이 편하다고 합니다

[Microsoft WorkLab](https://www.microsoft.com/en-us/worklab/work-trend-index/will-ai-fix-work) 업무동향지표, 2023년 5월

#### **Copilot for Microsoft 365로 강화된 채용 워크플로**

채용 및 온보딩에는 일반적으로 감원된 각 직원의 1년치 급여가 소요됩니다. Copilot for Microsoft 365는 비용을 절감하고 가장 적합한 후보자를 선택하는 데 도움이 되는 보다 효율적인 채용 프로세스를 만드는 데 도움이 됩니다.

**4명 중 3명은**

행정 업무에 AI를 이용하는 것이 편하다고 합니다

[Microsoft WorkLab](https://www.microsoft.com/en-us/worklab/work-trend-index/will-ai-fix-work) 업무 동향 지표, 2023년 5월

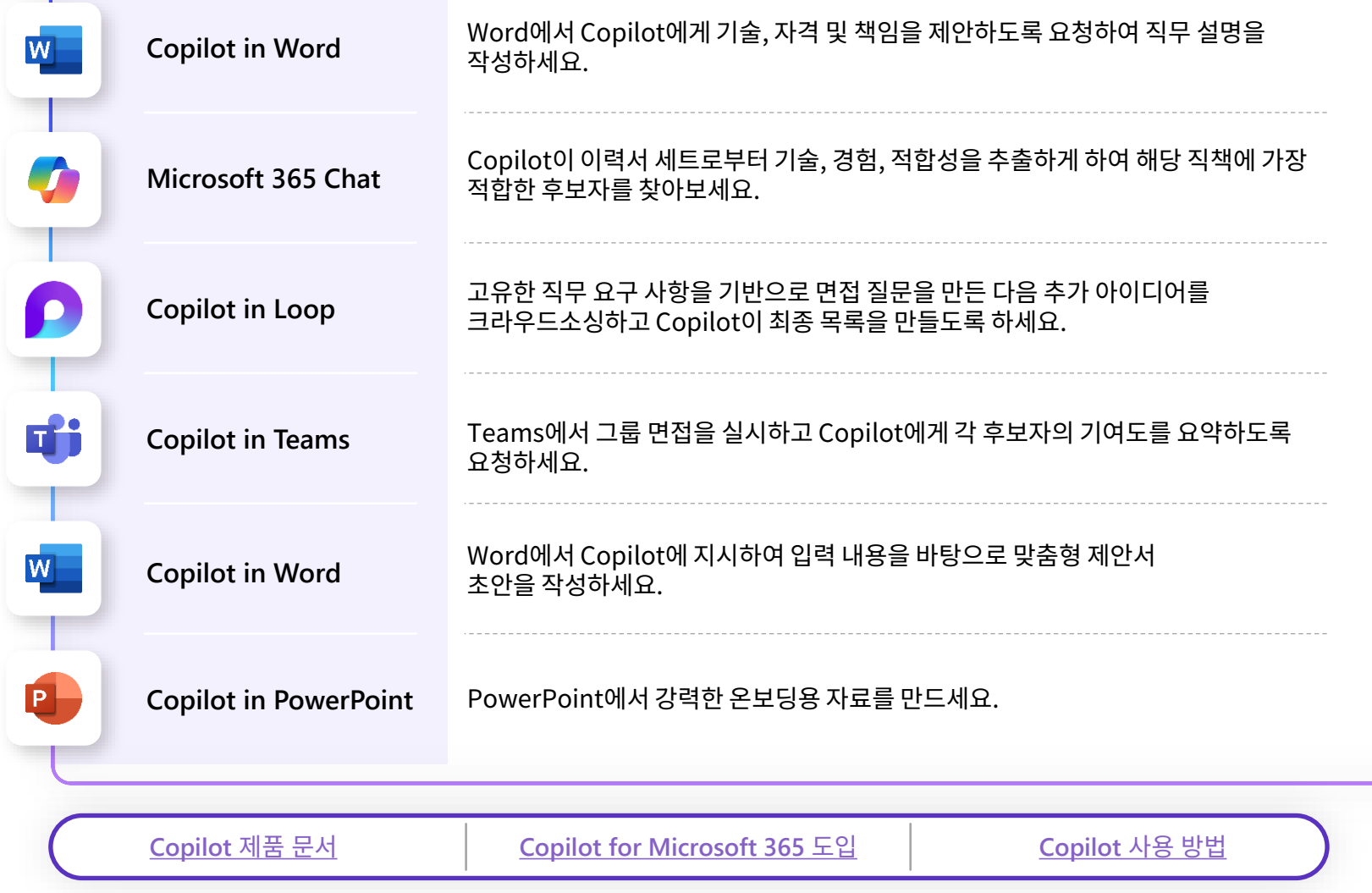

## **Copilot for Microsoft 365로 강화된 채용 워크플로**

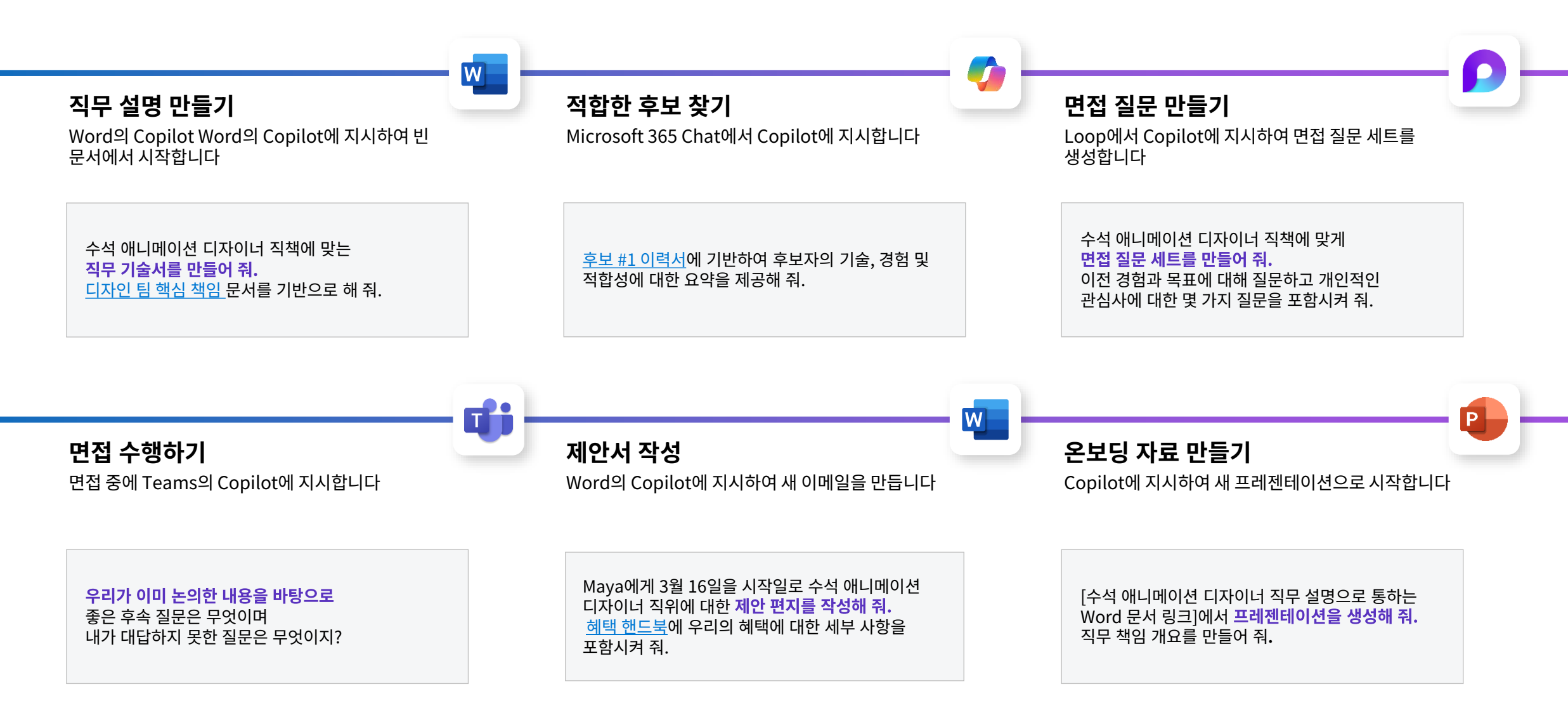

## **인사 관리직의 하루**

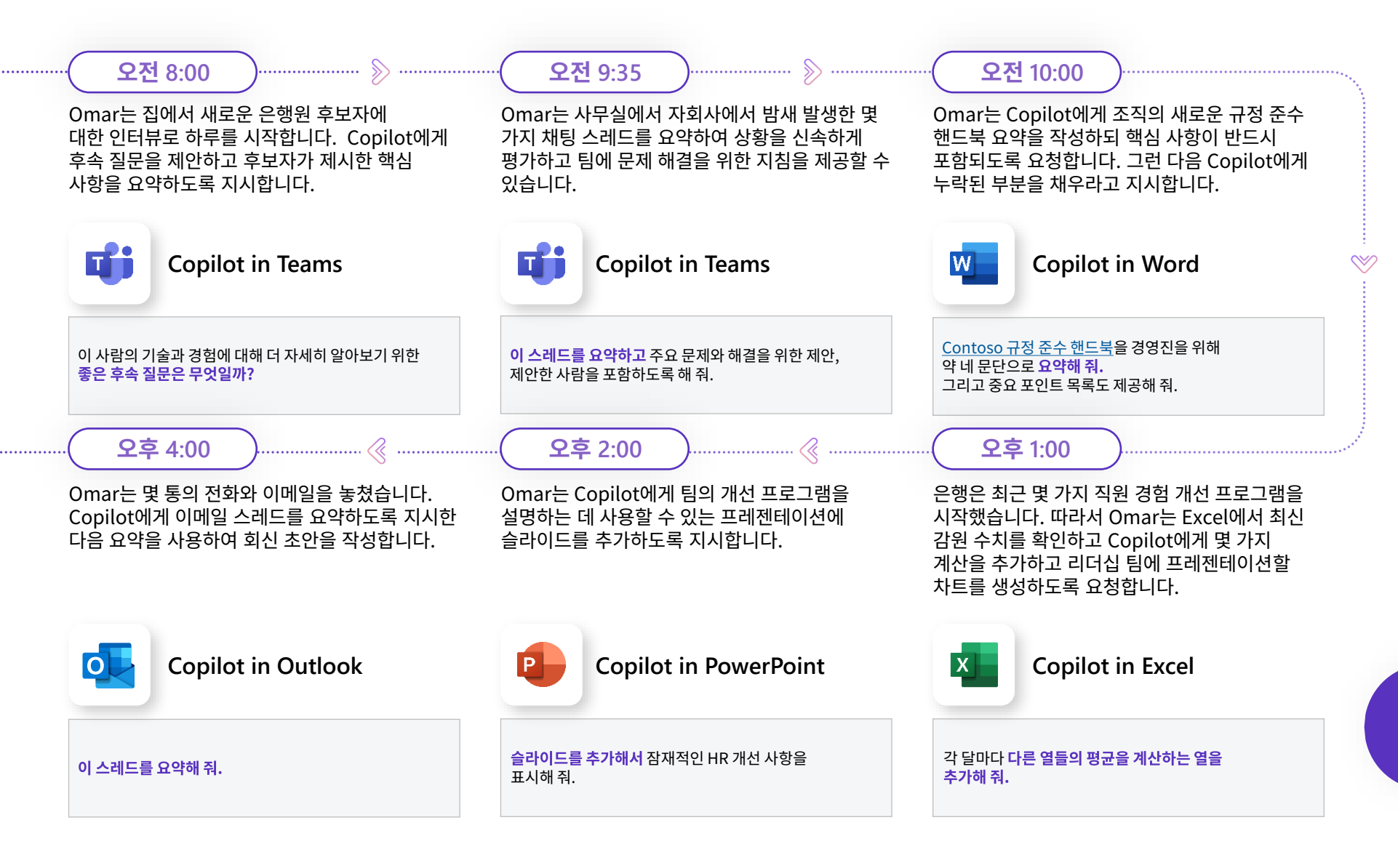

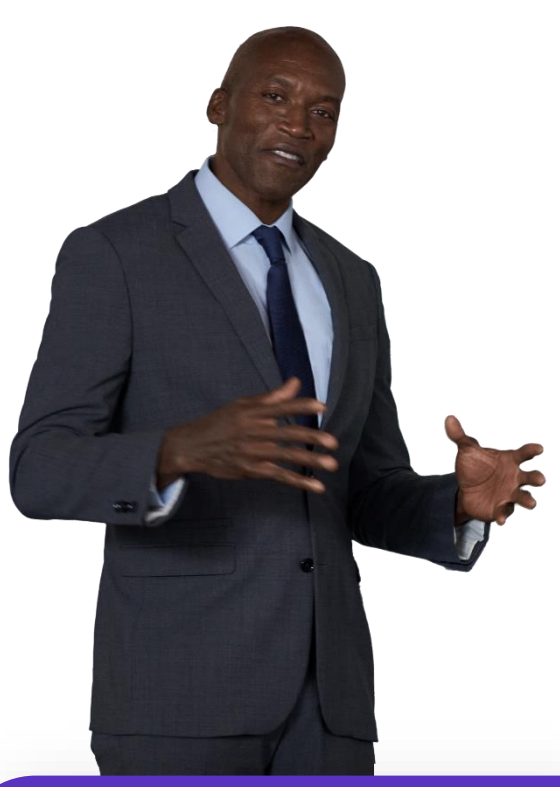

#### **Omar**는 지역 은행의 인사팀을 이끌고 있습니다**.**

<span id="page-14-0"></span>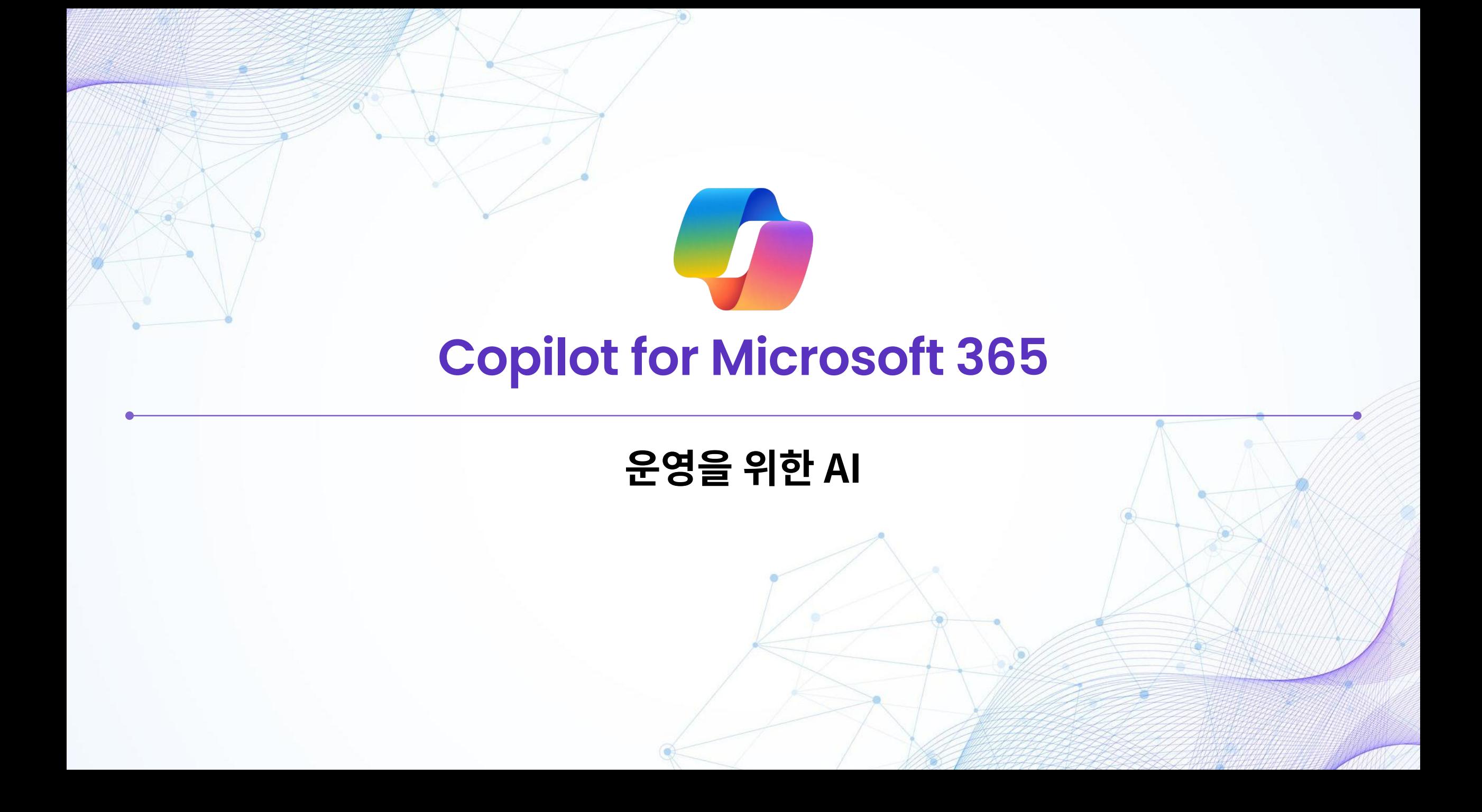

#### 운영이 매끄럽게 유지될 수 있도록

# **80%의 사람들은** AI를 사용하여 회의 및 액션 아이템을 요약하는 것이 편할 것이라고 합니다

[Microsoft WorkLab](https://www.microsoft.com/en-us/worklab/work-trend-index/will-ai-fix-work) 업무동향지표, 2023년 5월

#### **Copilot for Microsoft 365로 생산 문제 해결하기**

생산 문제는 비용이 많이 들기 때문에 이를 빠르게 해결하는 것이 항상 최우선 과제입니다. Copilot for Microsoft 365를 사용하여 문제를 식별하고 해결 방법을 찾으면 생산 손실 비용을 줄일 수 있습니다.

# **80%의 사람들은**

AI를 사용하여 회의 및 액션 아이템을 요약하는 것이 편할 것이라고 합니다

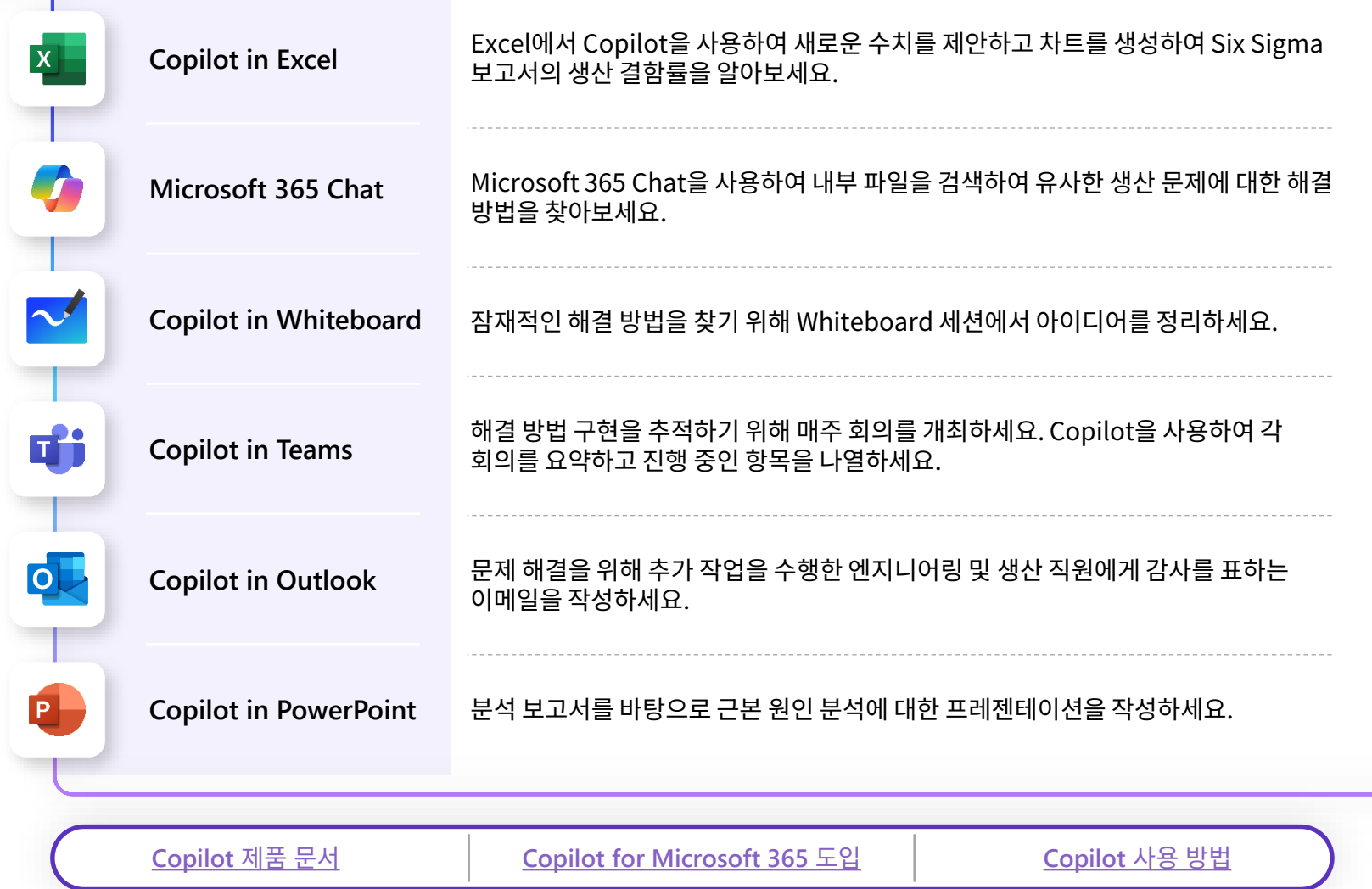

#### **Copilot for Microsoft 365로 생산 문제 해결하기**

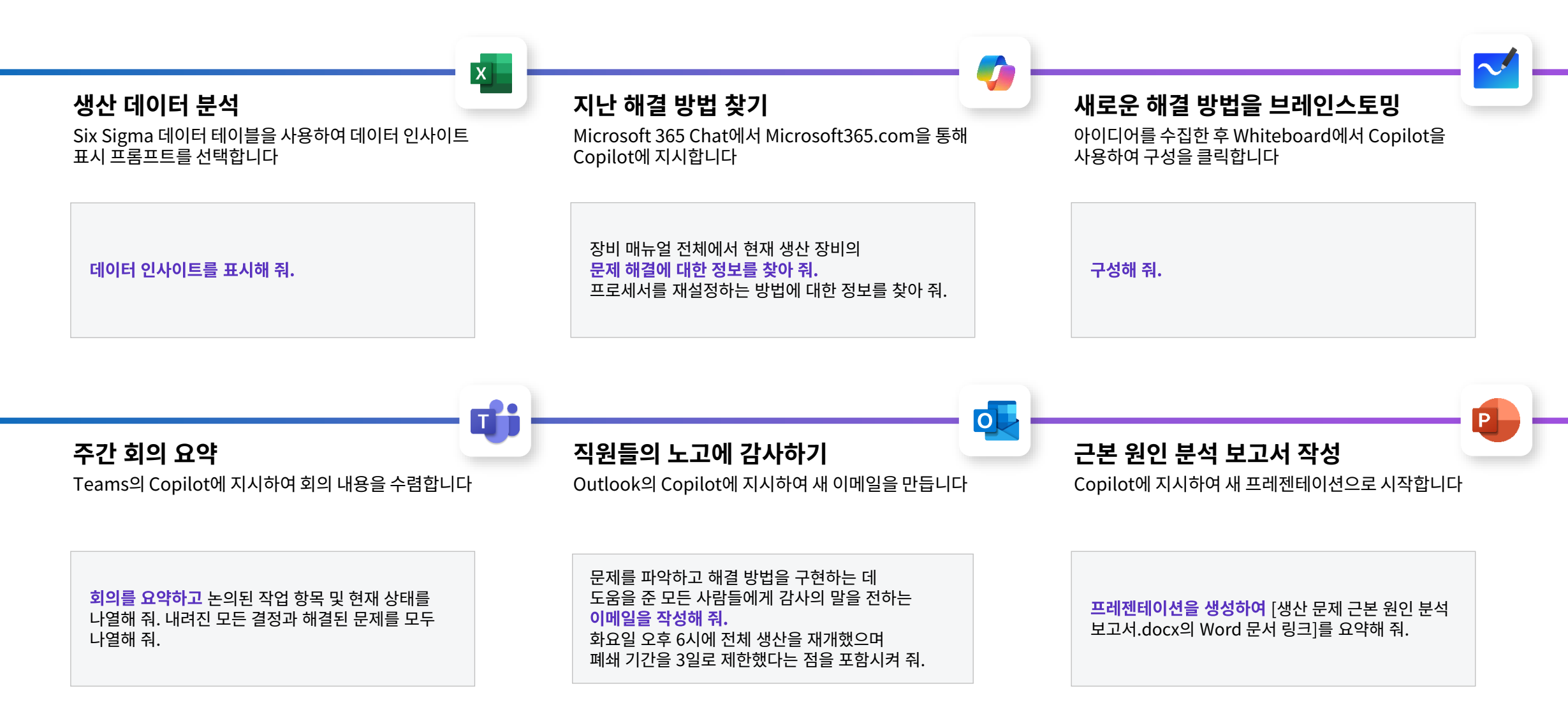

## **운영 관리자의 하루**

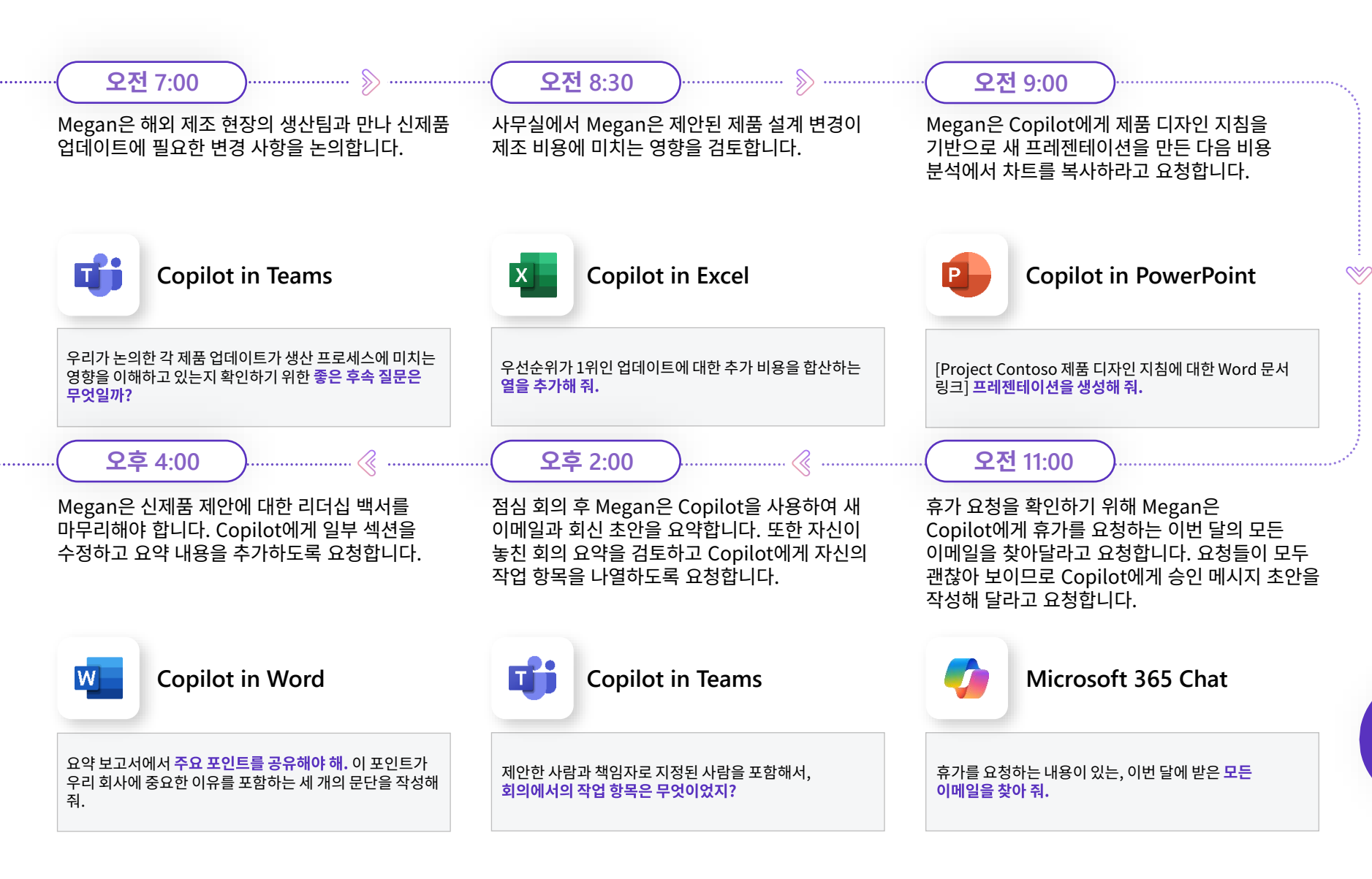

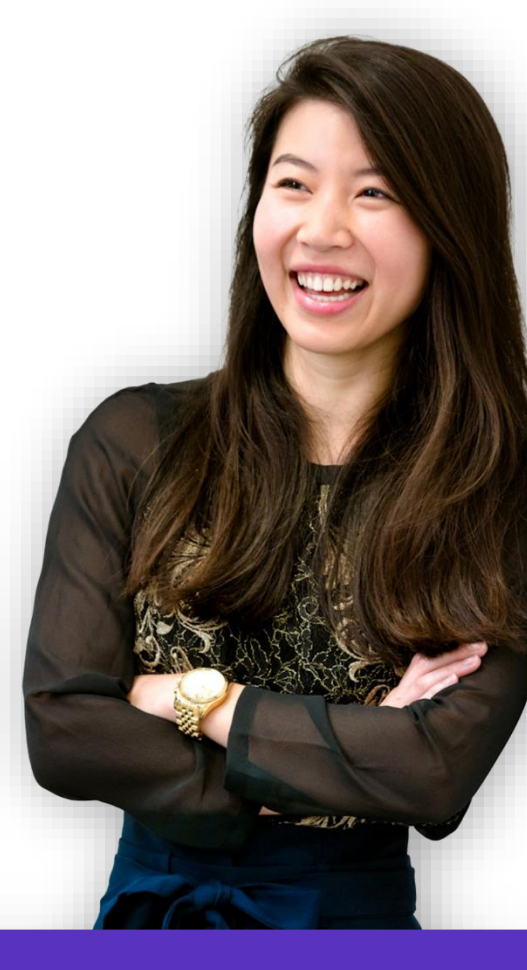

#### **Megan**은 제품 개발 팀을 이끌고 있습니다**.**

<span id="page-19-0"></span>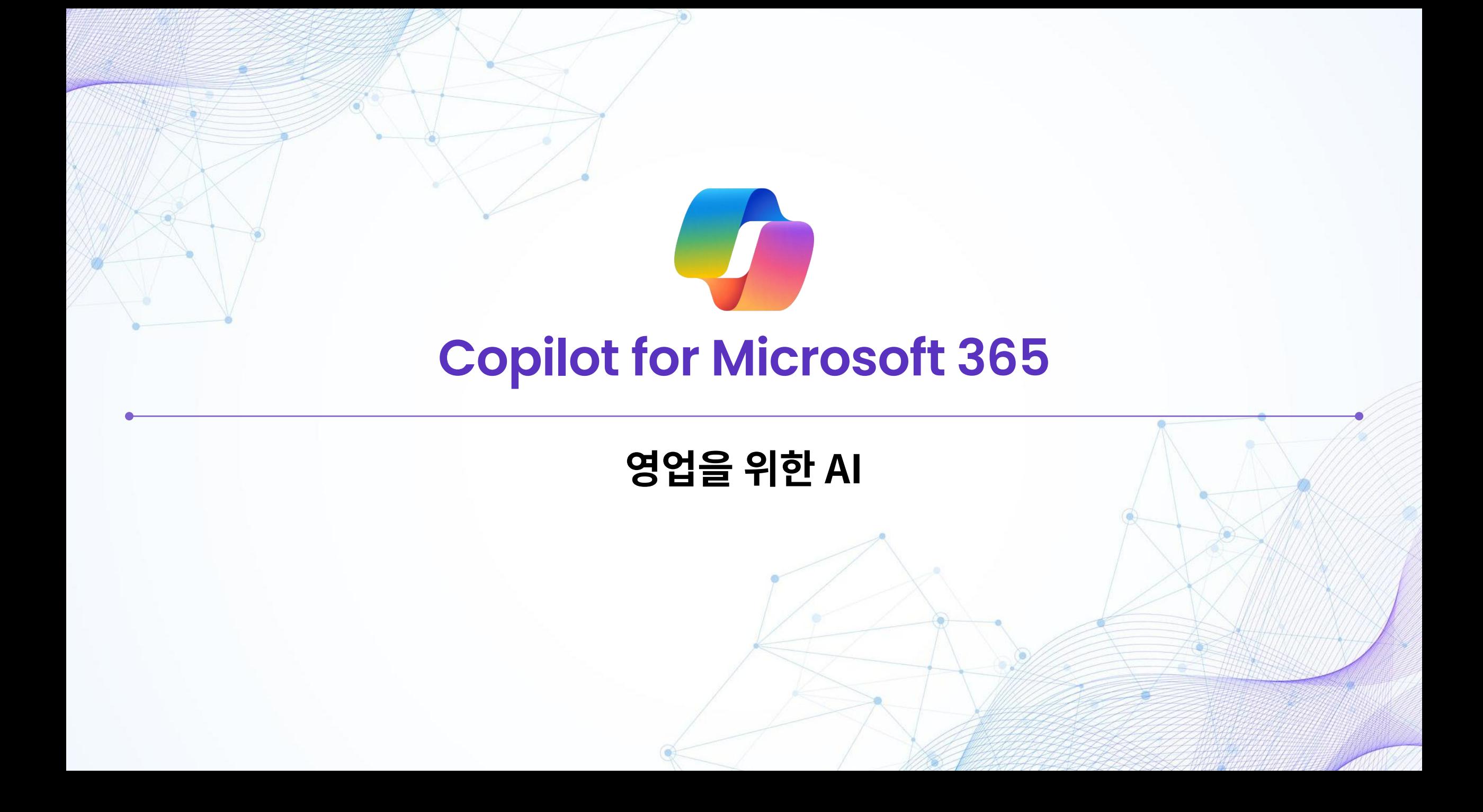

#### 영업팀을 위한 AI 비서

# **86%의 사람들은** 올바른 정보를 찾는 데 도움을 줄 AI를 찾고 있습니다

[Microsoft WorkLab](https://www.microsoft.com/en-us/worklab/work-trend-index/will-ai-fix-work) 업무동향지표, 2023년 5월

#### **AI 비서로 더 효과적인 영업 프레젠테이션 제공하기**

업계 연구 수행부터 제안서 작성까지 Copilot은 영업팀과 협력하여 관리적이고 일상적이고 반복적인 작업을 처리합니다. 따라서 시간을 절약하고 파이프라인 구축 및 거래 성사에 집중할 수 있습니다.

**86%의 사람들은**

올바른 정보를 찾는 데 도움을 줄 AI를 찾고 있습니다

[Microsoft WorkLab](https://www.microsoft.com/en-us/worklab/work-trend-index/will-ai-fix-work) 업무 동향 지표, 2023년 5월

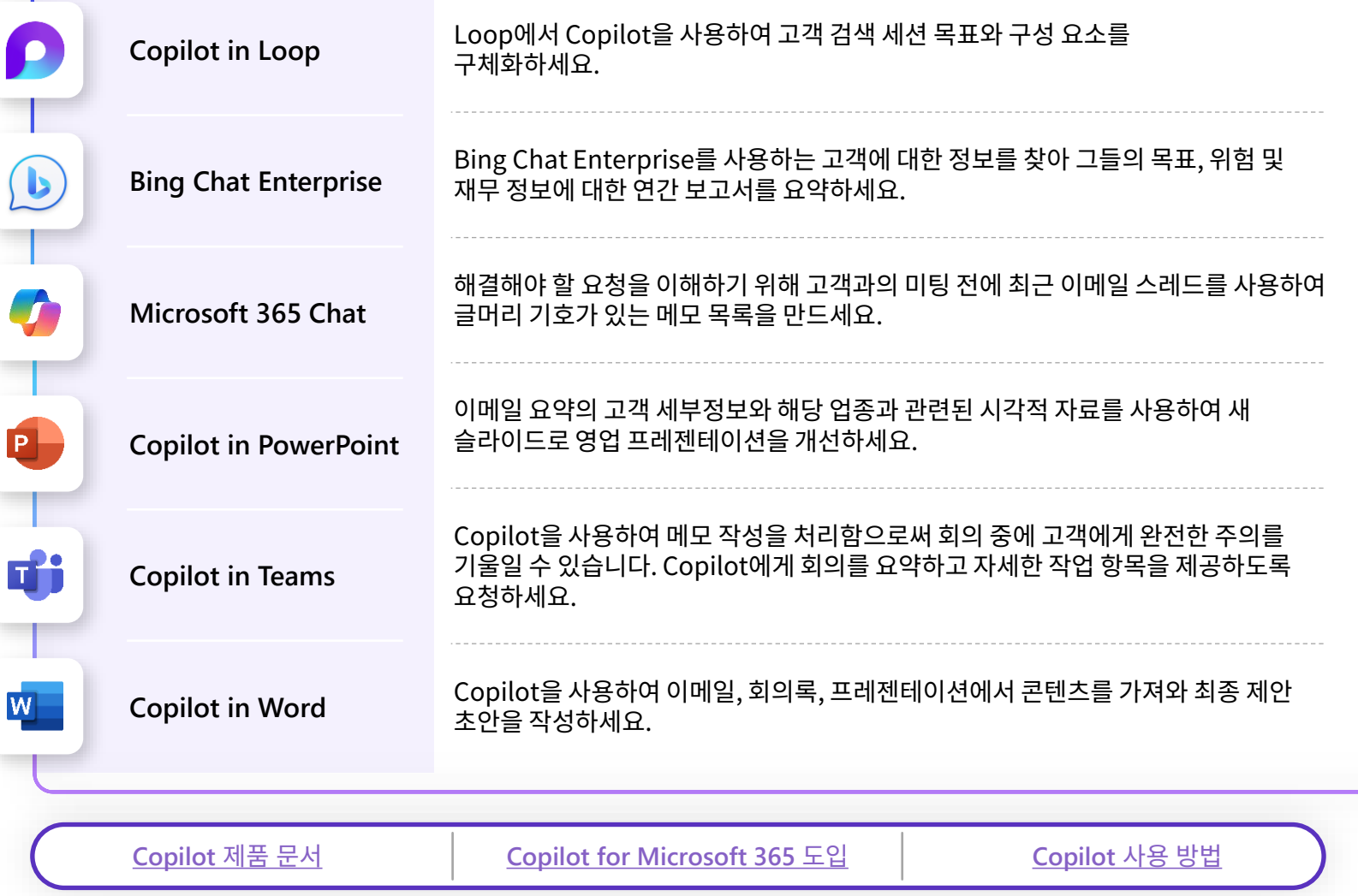

#### **AI 비서로 더 효과적인 영업 프레젠테이션 제공하기**

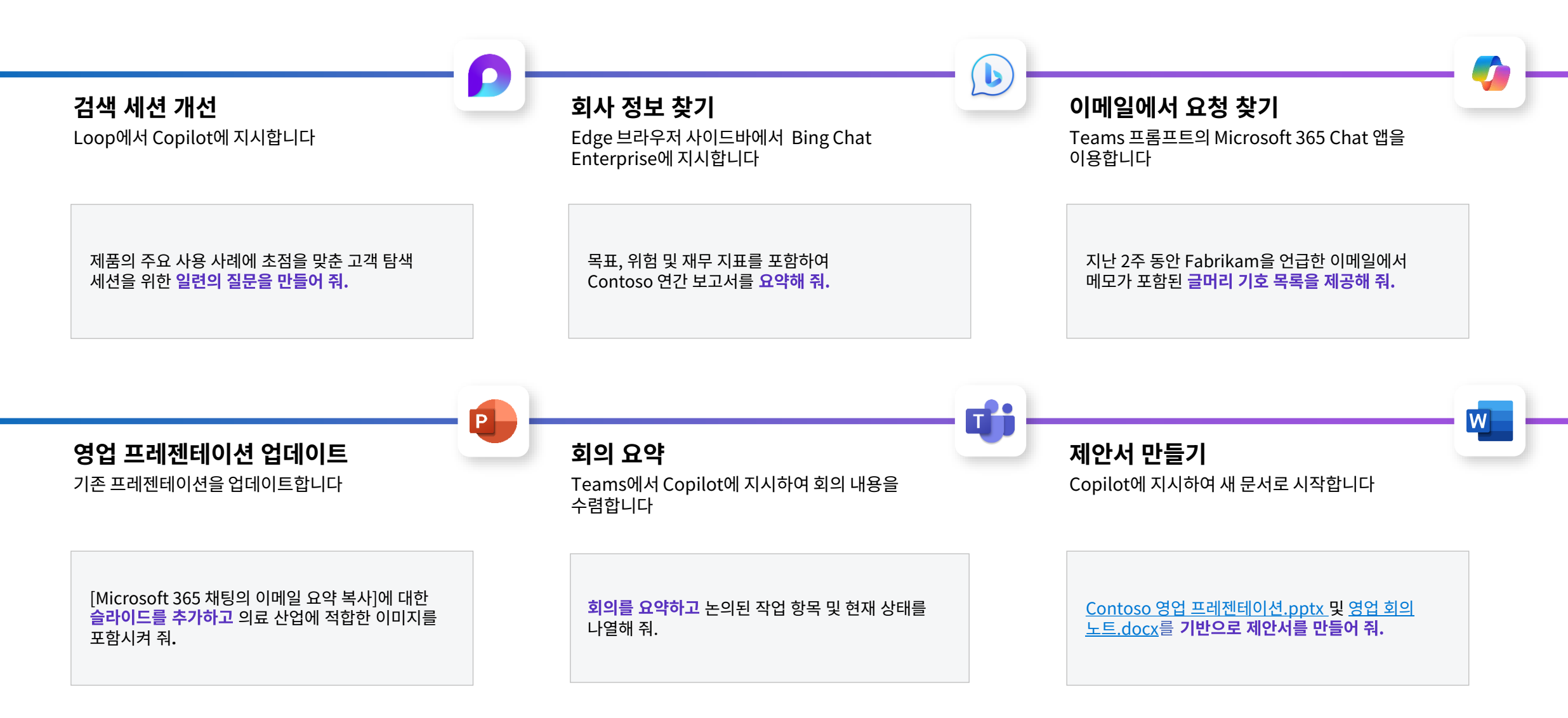

# **영업 담당자의 하루**

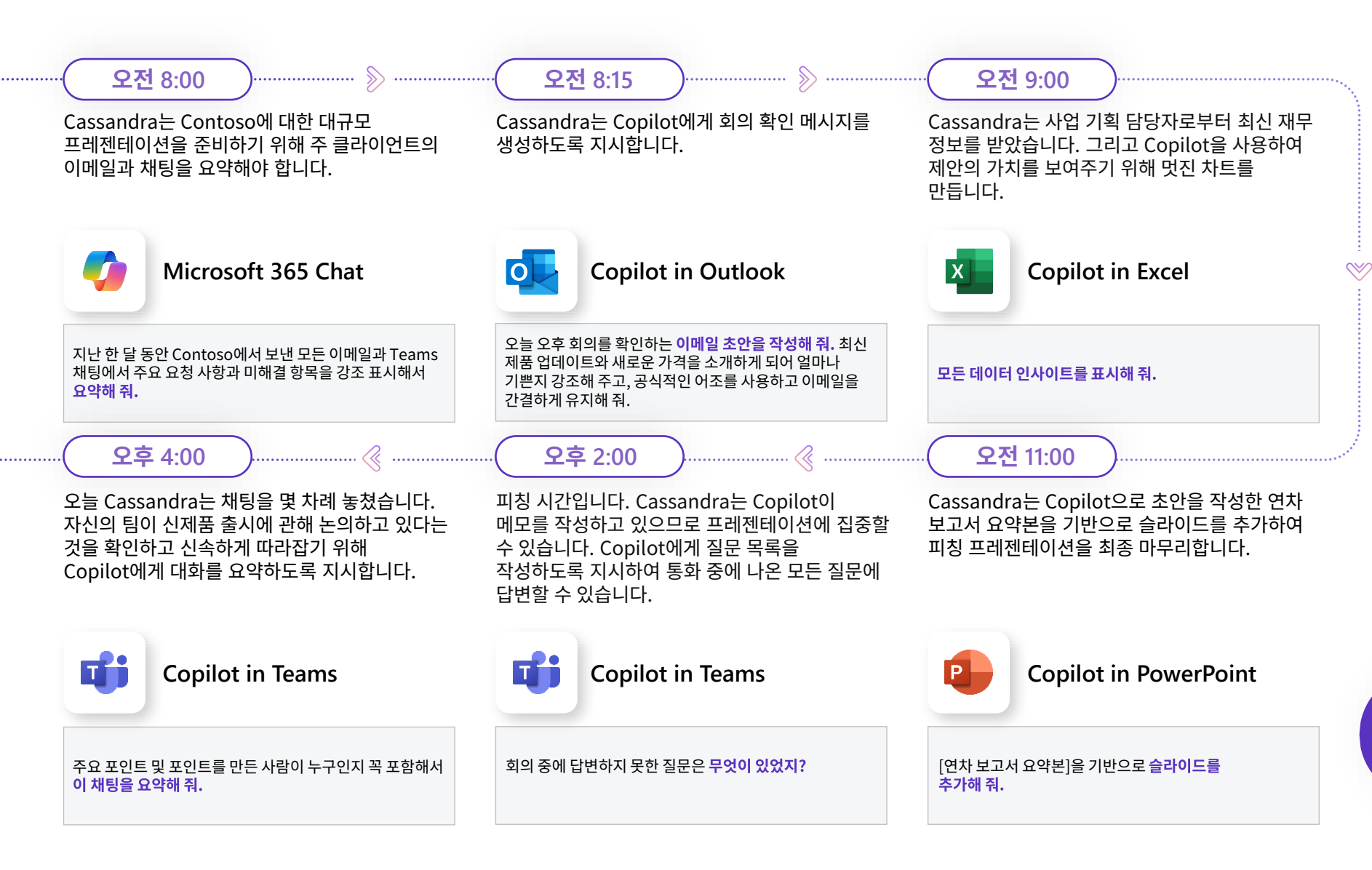

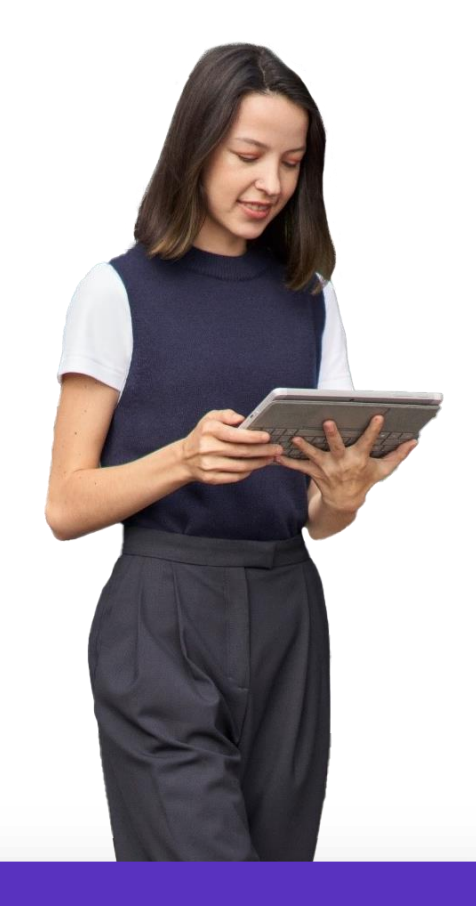

#### **Cassandra**는 **Contoso**의 영업 담당자입니다**.**

<span id="page-24-0"></span>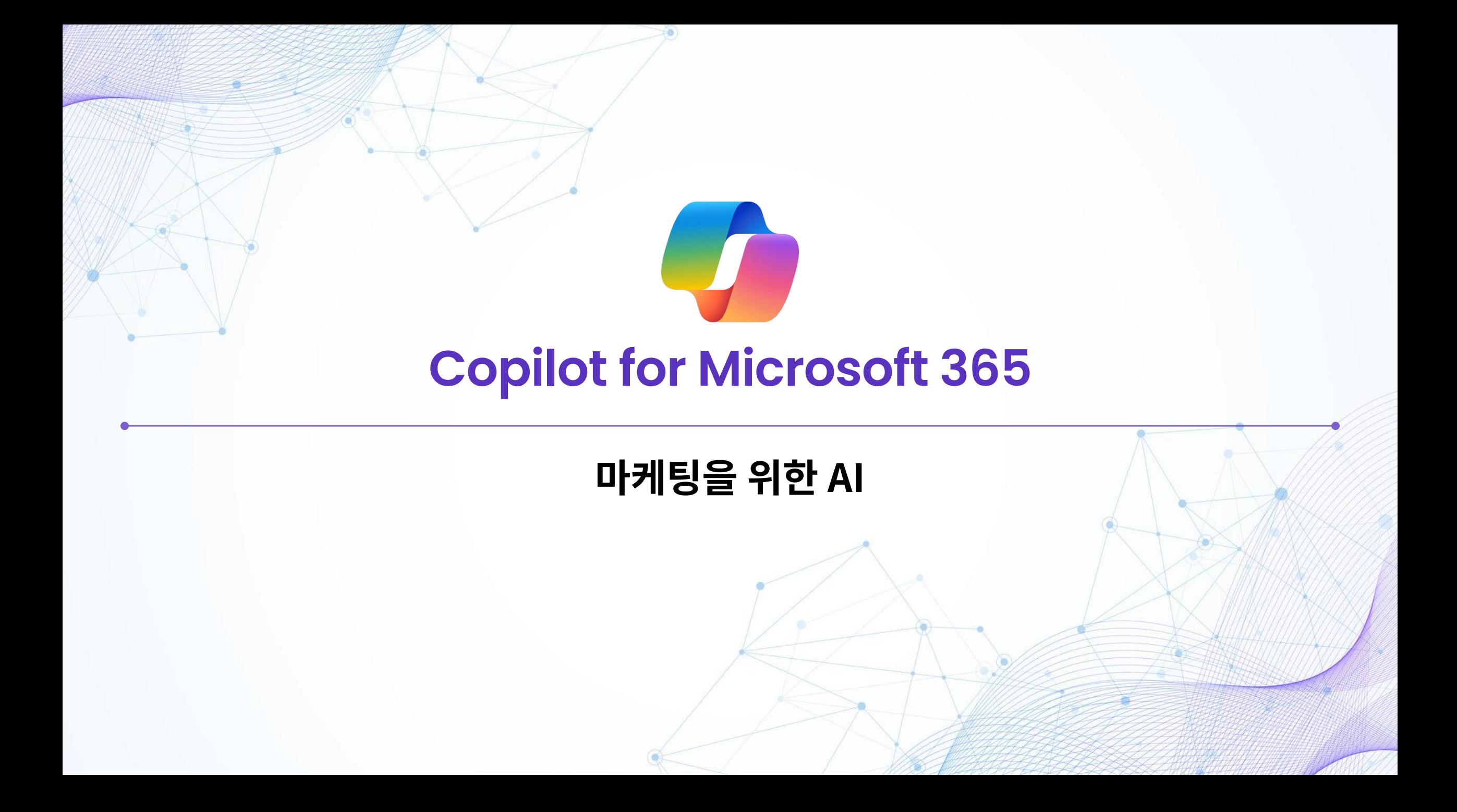

#### 이제 처음부터 작성하지 않아도 됩니다

# **73%의 사람들은**

## AI를 사용하여 창의적인 업무를 하는 것이 편하다고 합니다

[Microsoft WorkLab](https://www.microsoft.com/en-us/worklab/work-trend-index/will-ai-fix-work) 업무동향지표, 2023년 5월

#### **최단 시간 내에 마케팅 홍보 자료 만들기**

전략적 마케팅 계획 개발부터 다른 팀과의 협업, 사본 작성에 이르기까지 Copilot은 마케팅 팀과 협력하여 아이디어를 적합한 수익 기회로 전환하는 데 집중할 수 있게 합니다.

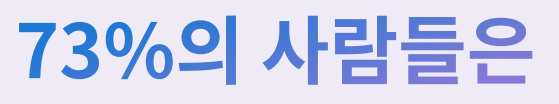

AI를 사용하여 창의적인 업무를 하는 것이 편하다고 합니다

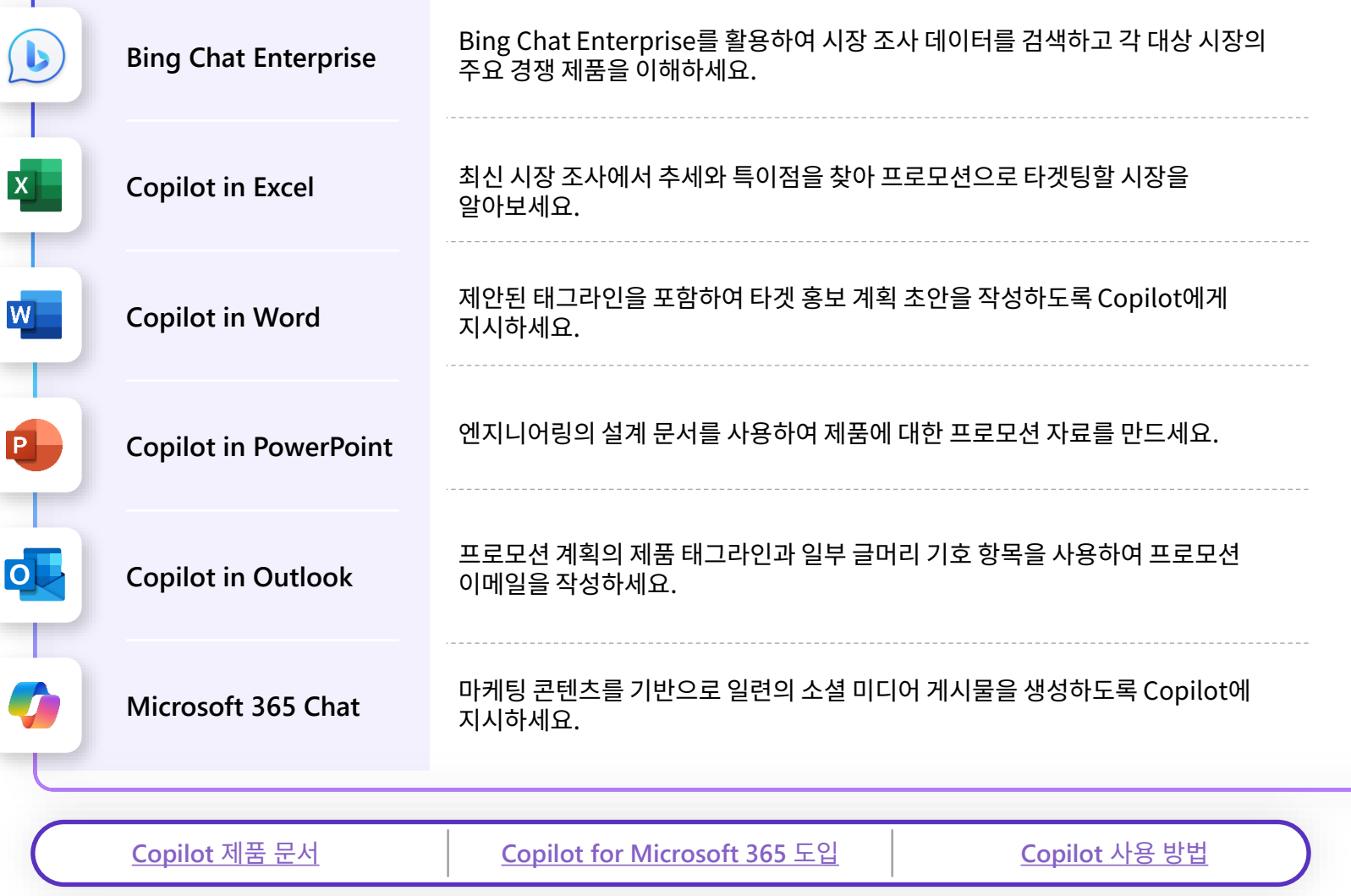

#### **최단 시간 내에 마케팅 홍보 자료 만들기**

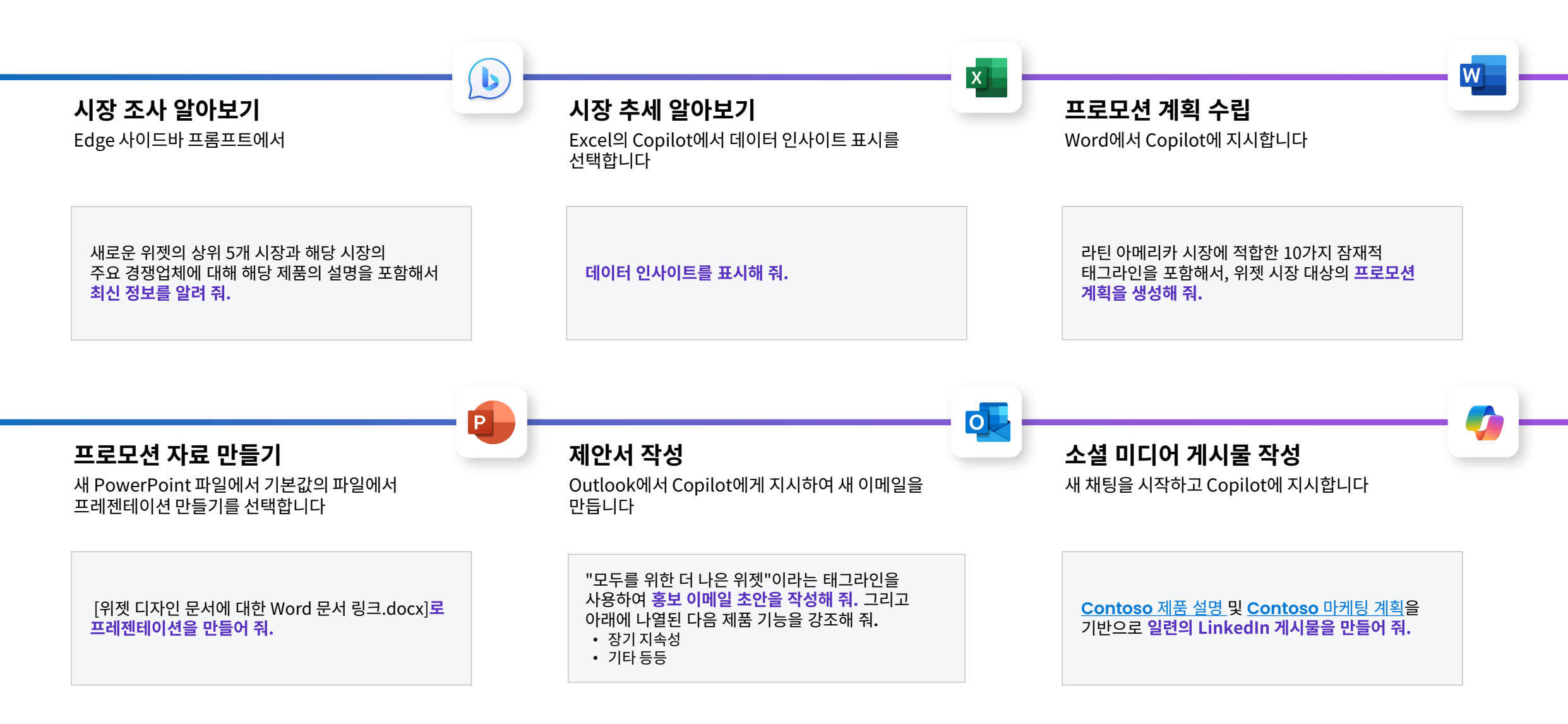

관리자입니다

## **마케팅 관리자의 하루**

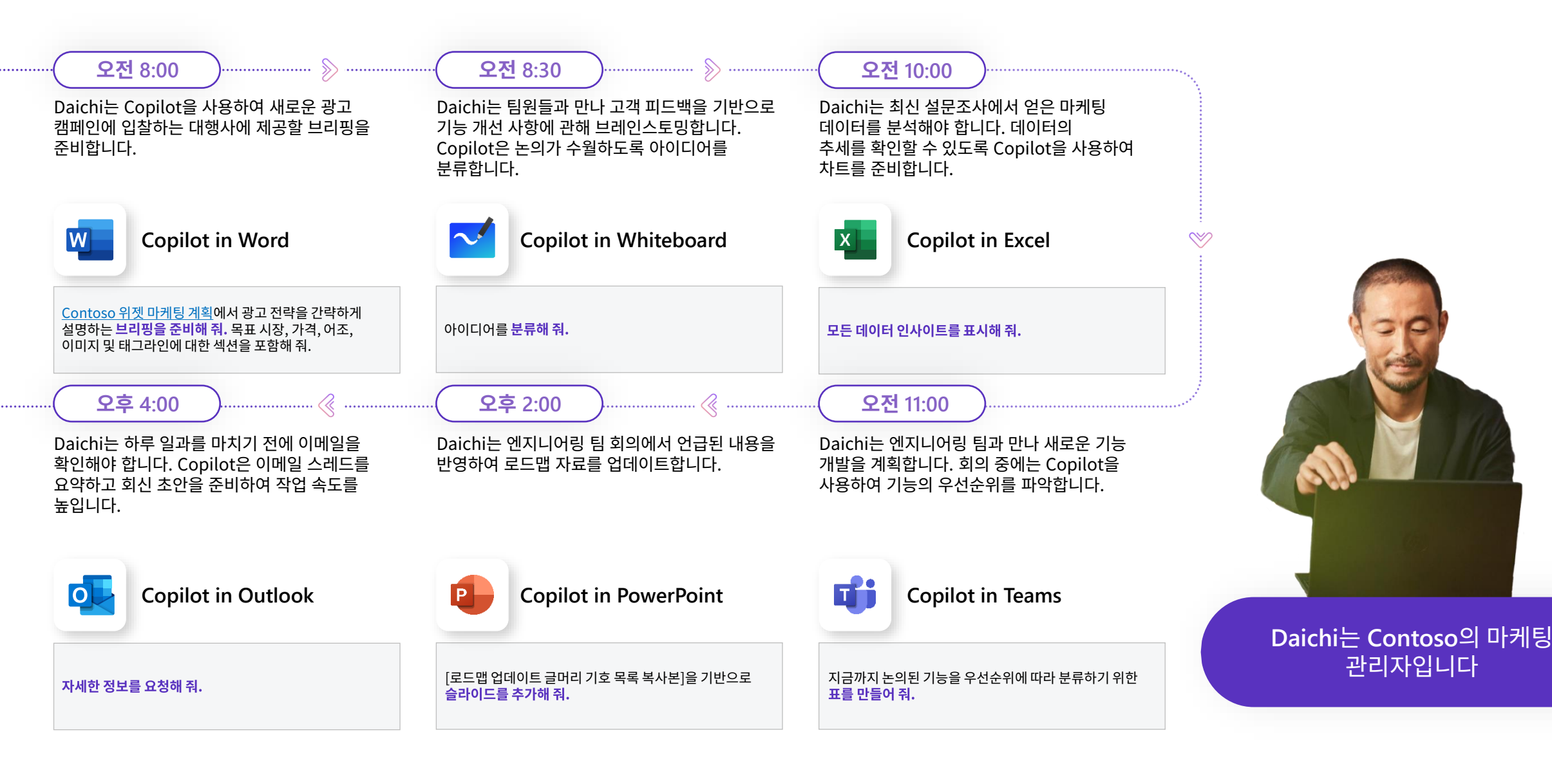

<span id="page-29-0"></span>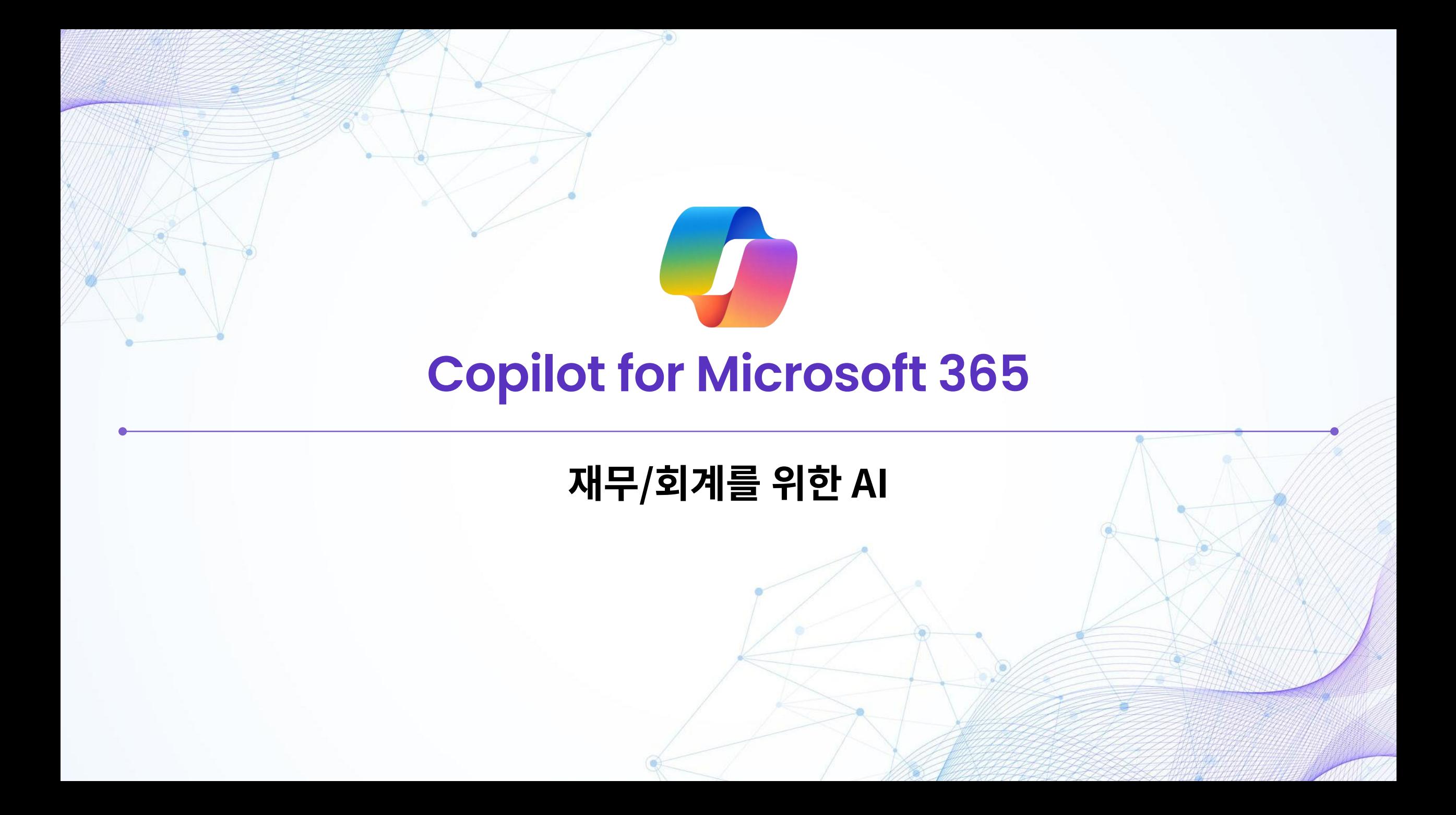

#### 재무 의사 결정 간소화하기

# **79%의 사람들은**

AI를 사용하여 분석적인 업무를 하는 것이 편하다고 합니다

[Microsoft WorkLab](https://www.microsoft.com/en-us/worklab/work-trend-index/will-ai-fix-work) 업무동향지표, 2023년 5월

#### **Copilot for Microsoft 365로 인수 완료하기**

예측부터 재무 보고, 이해관계자 커뮤니케이션 초안 작성에 이르기까지 Copilot이 재무팀과 함께 작업하면 재무팀은 영향을 크게 미치는 가치 높은 작업에 시간을 할애합니다.

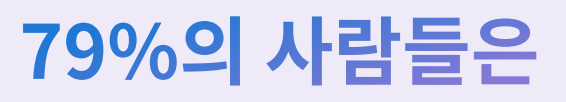

AI를 사용하여 분석적인 업무를 하는 것이 편하다고 합니다

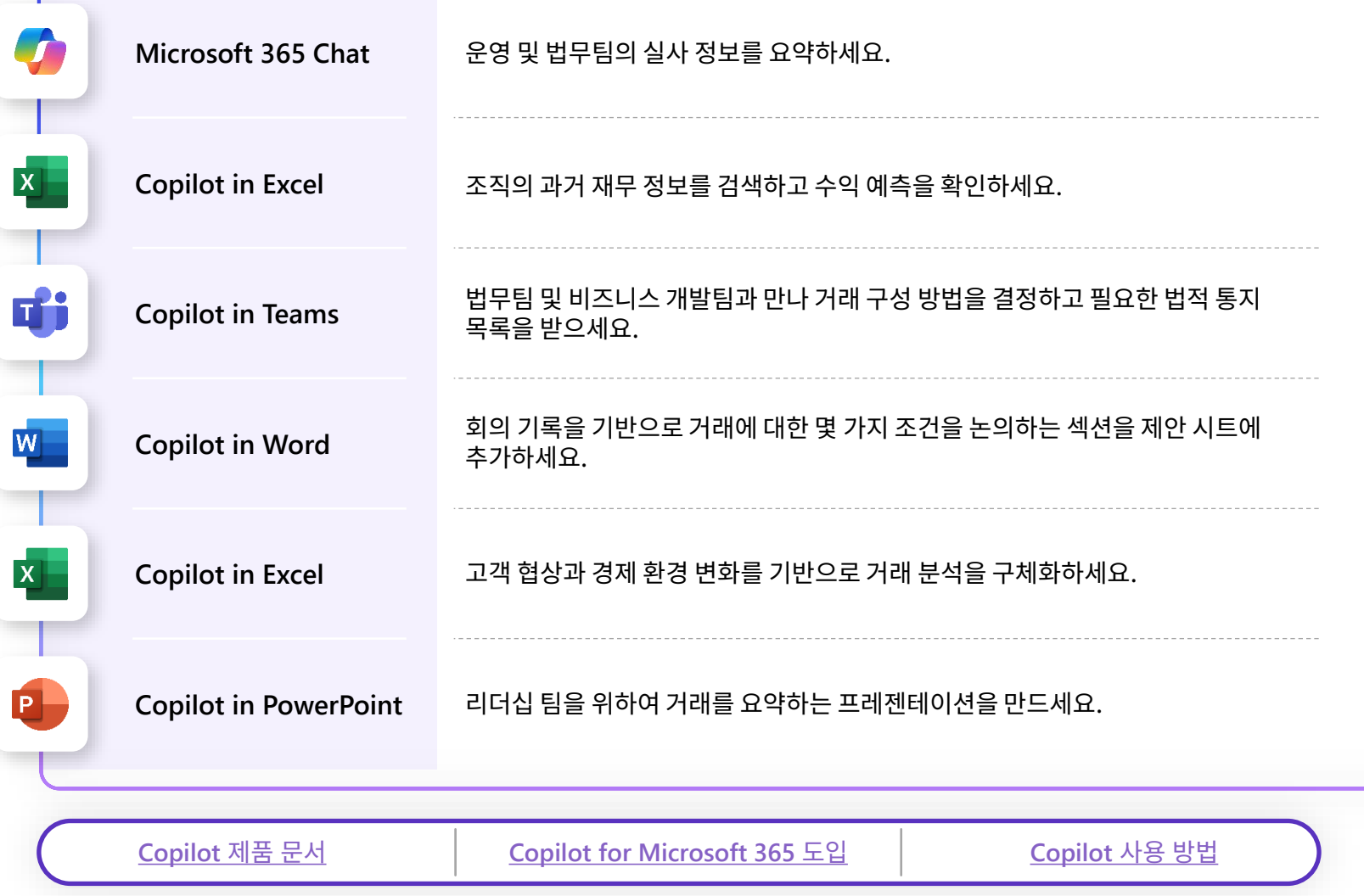

#### **Copilot for Microsoft 365로 인수 완료하기**

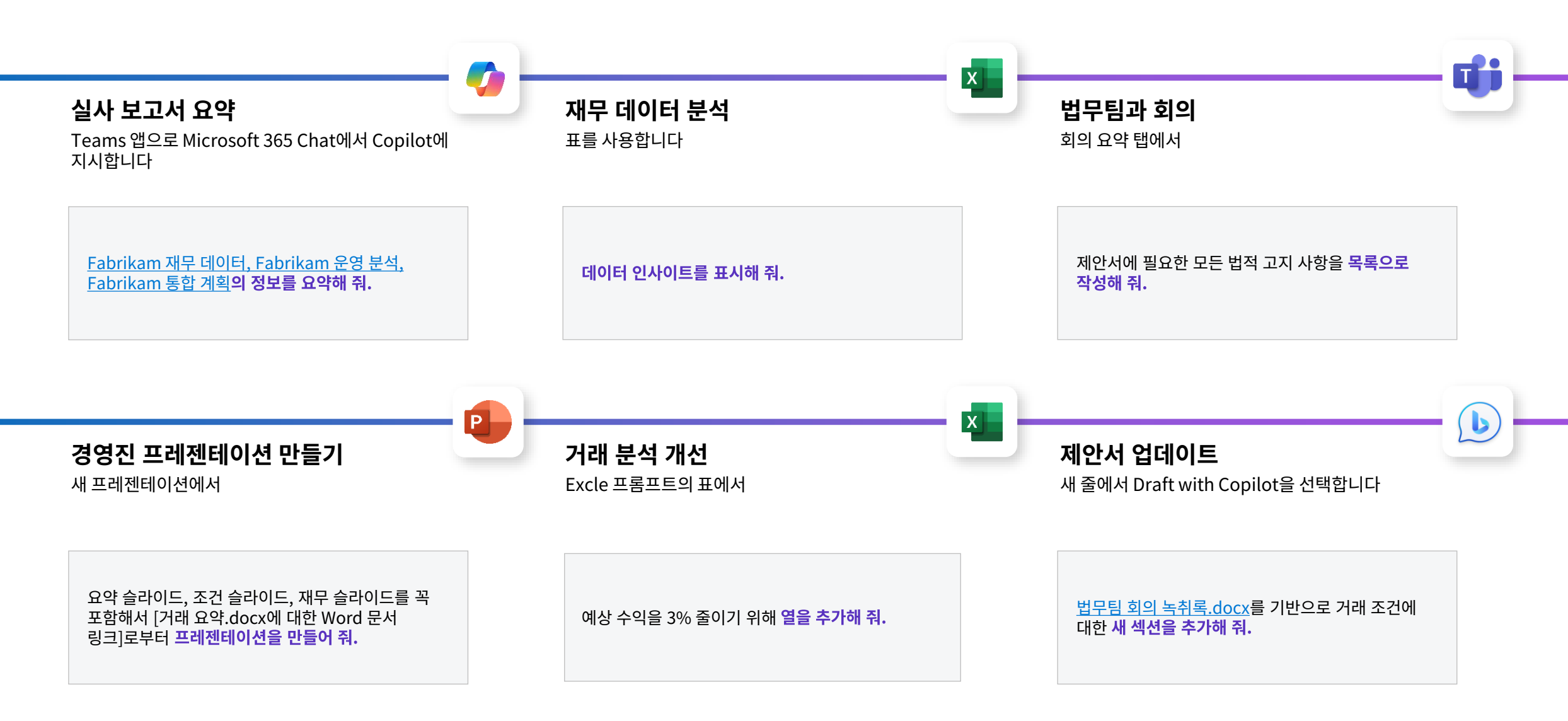

## **재무 분석가의 하루**

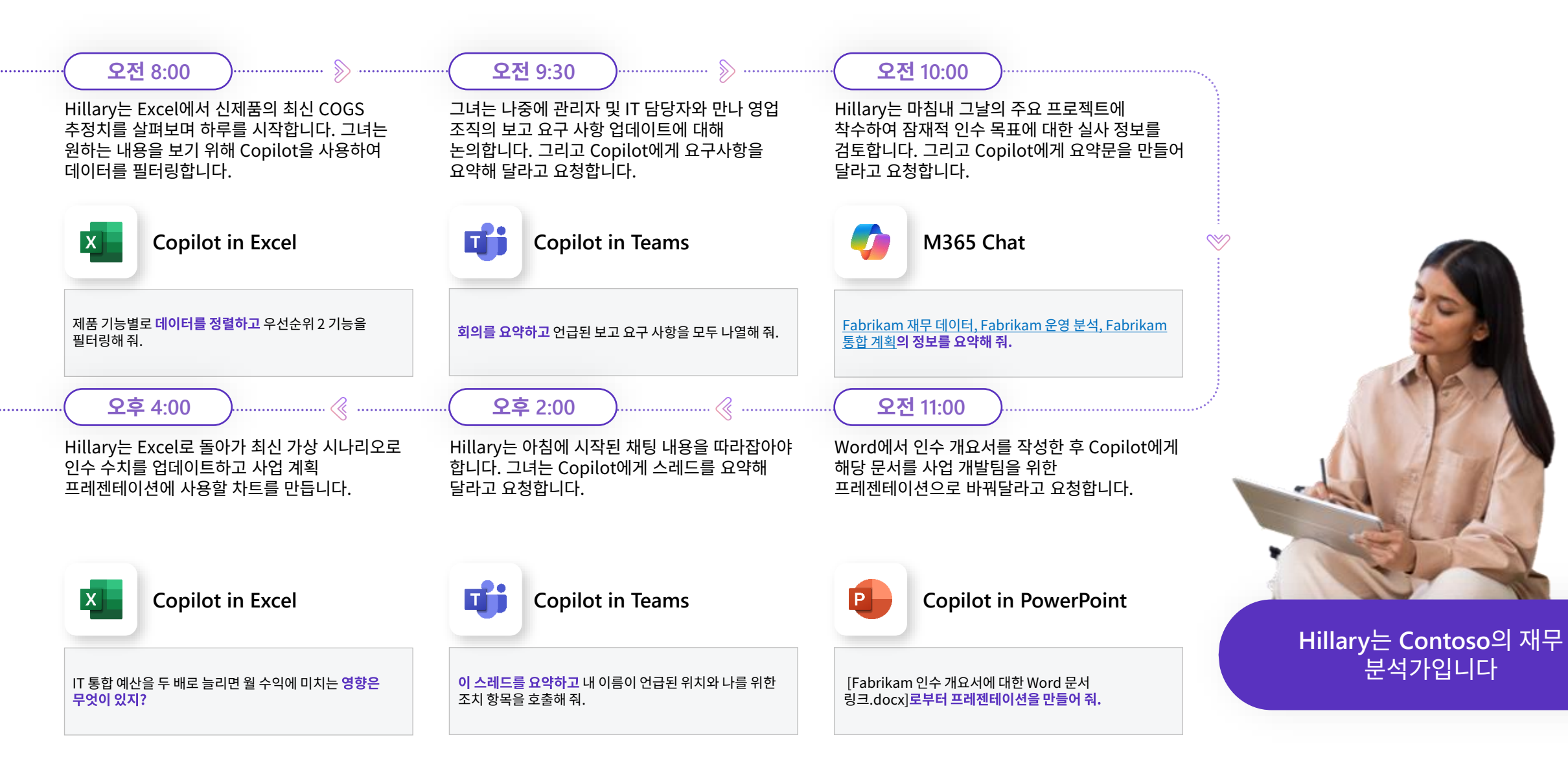

<span id="page-34-0"></span>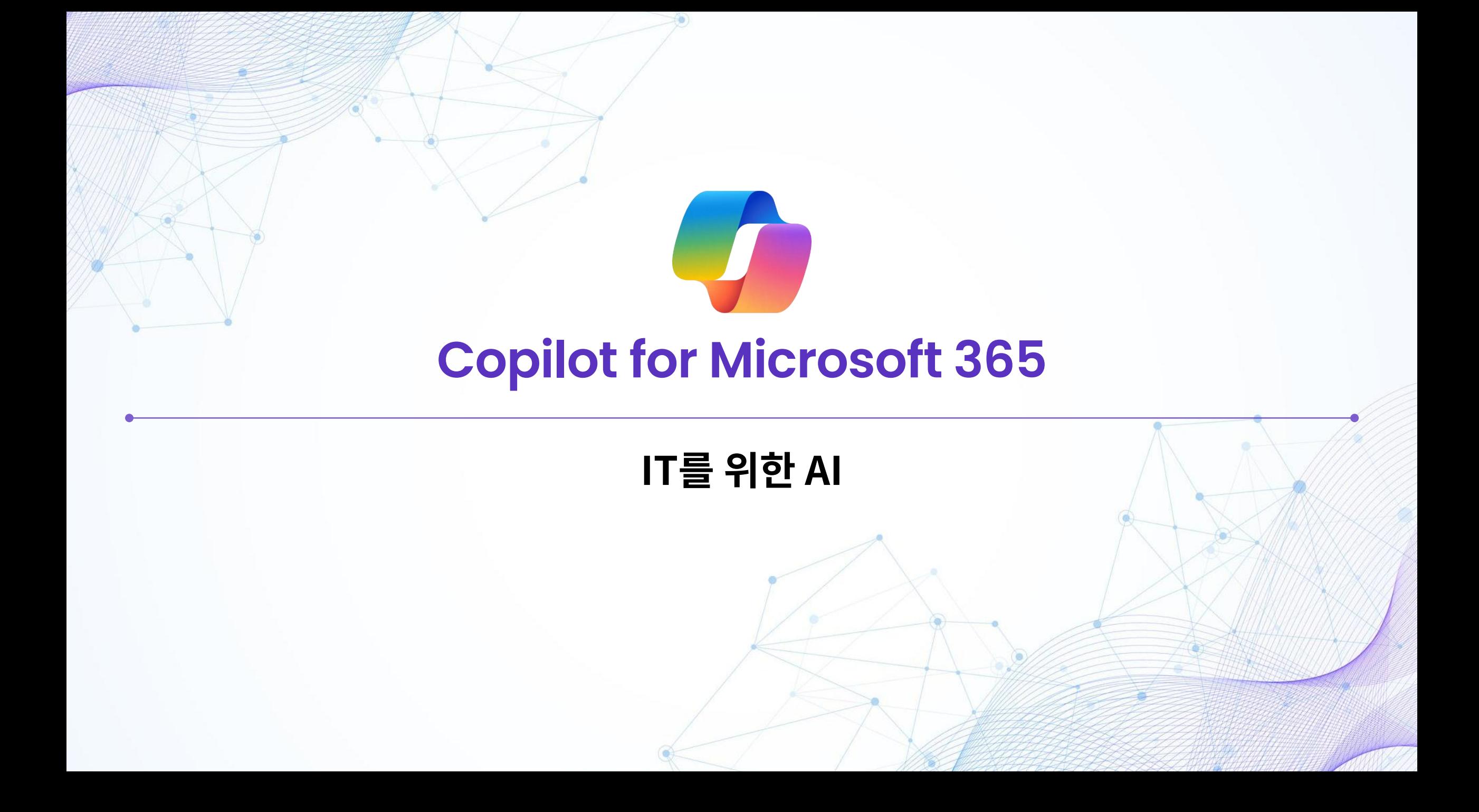

#### 운영이 매끄럽게 유지될 수 있도록

# **76%의 사람들은**

## AI를 사용하여 행정 업무를 이용하는 것이 편하다고 합니다

[Microsoft WorkLab](https://www.microsoft.com/en-us/worklab/work-trend-index/will-ai-fix-work) 업무동향지표, 2023년 5월

#### **Copilot for Microsoft 365로 중요 업데이트 배포**

중요 업데이트를 계획하는 것은 필요한 일이지만, 시간이 영 충분하지 않습니다. Copilot은 간단한 작업을 처리하여 세부 사항에 집중하고 문제를 피할 수 있도록 도와줍니다.

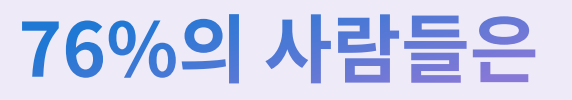

AI를 사용하여 행정 업무를 이용하는 것이 편하다고 합니다

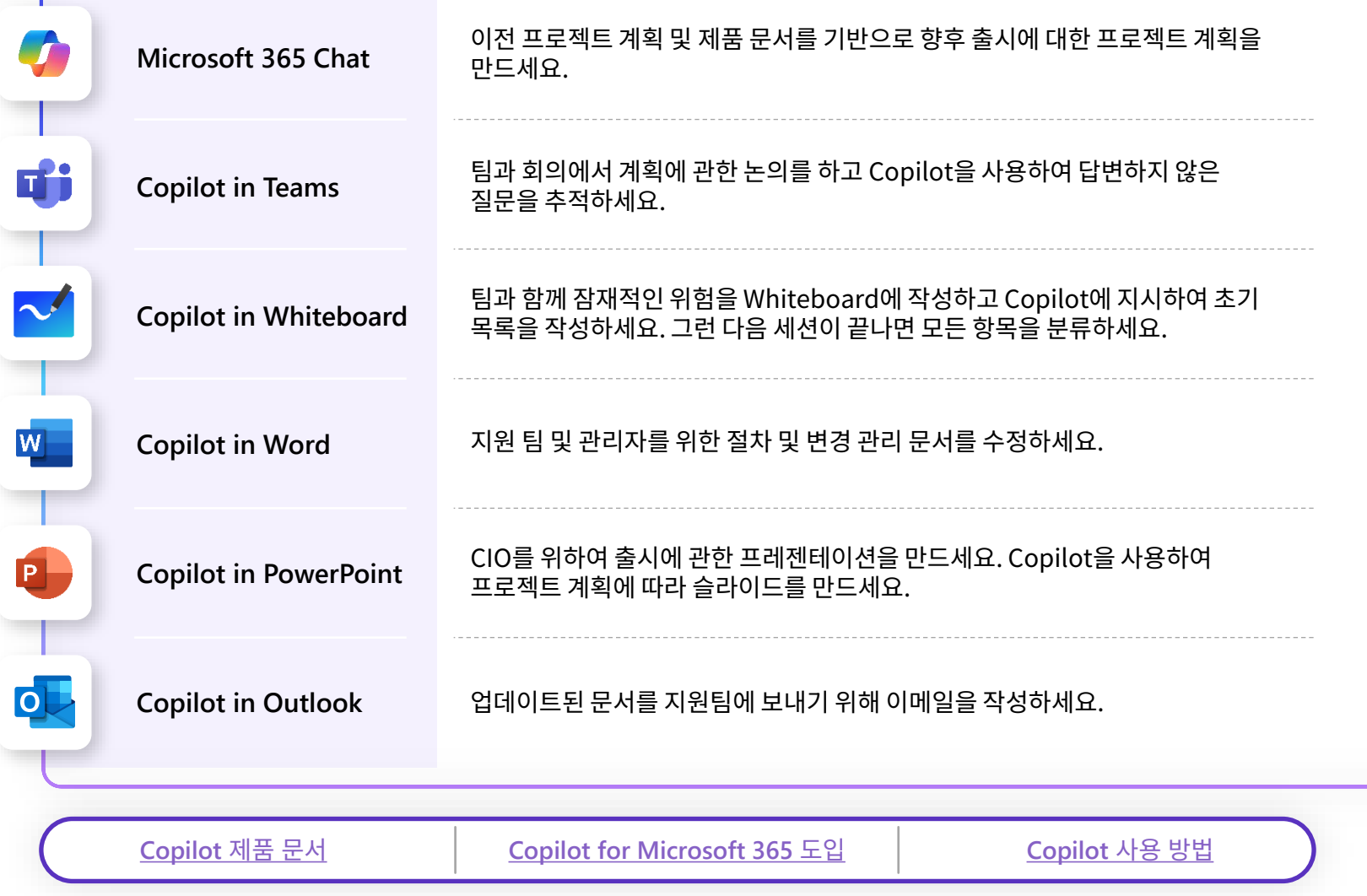

#### **Copilot for Microsoft 365로 중요 업데이트 배포**

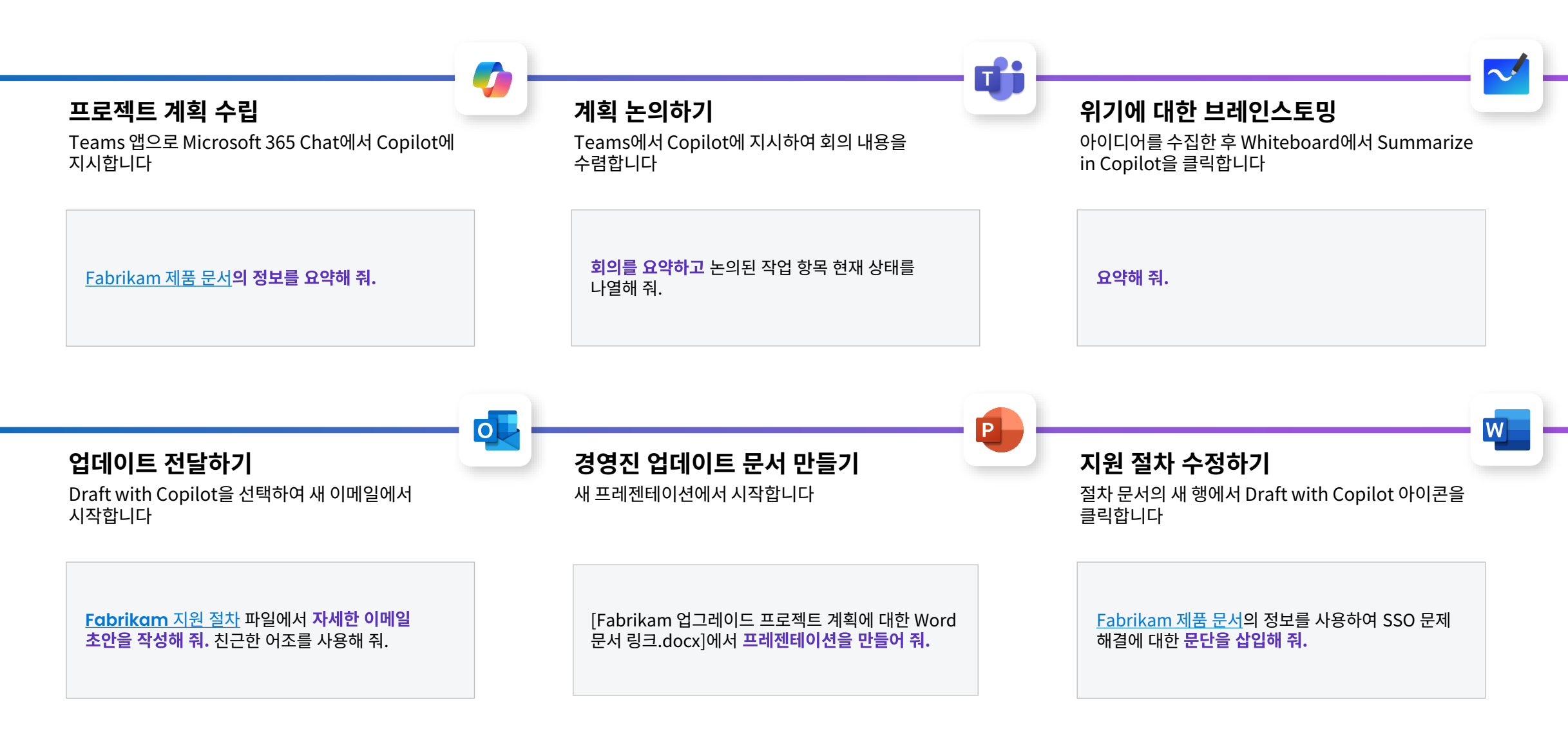

# **IT 관리자의 하루**

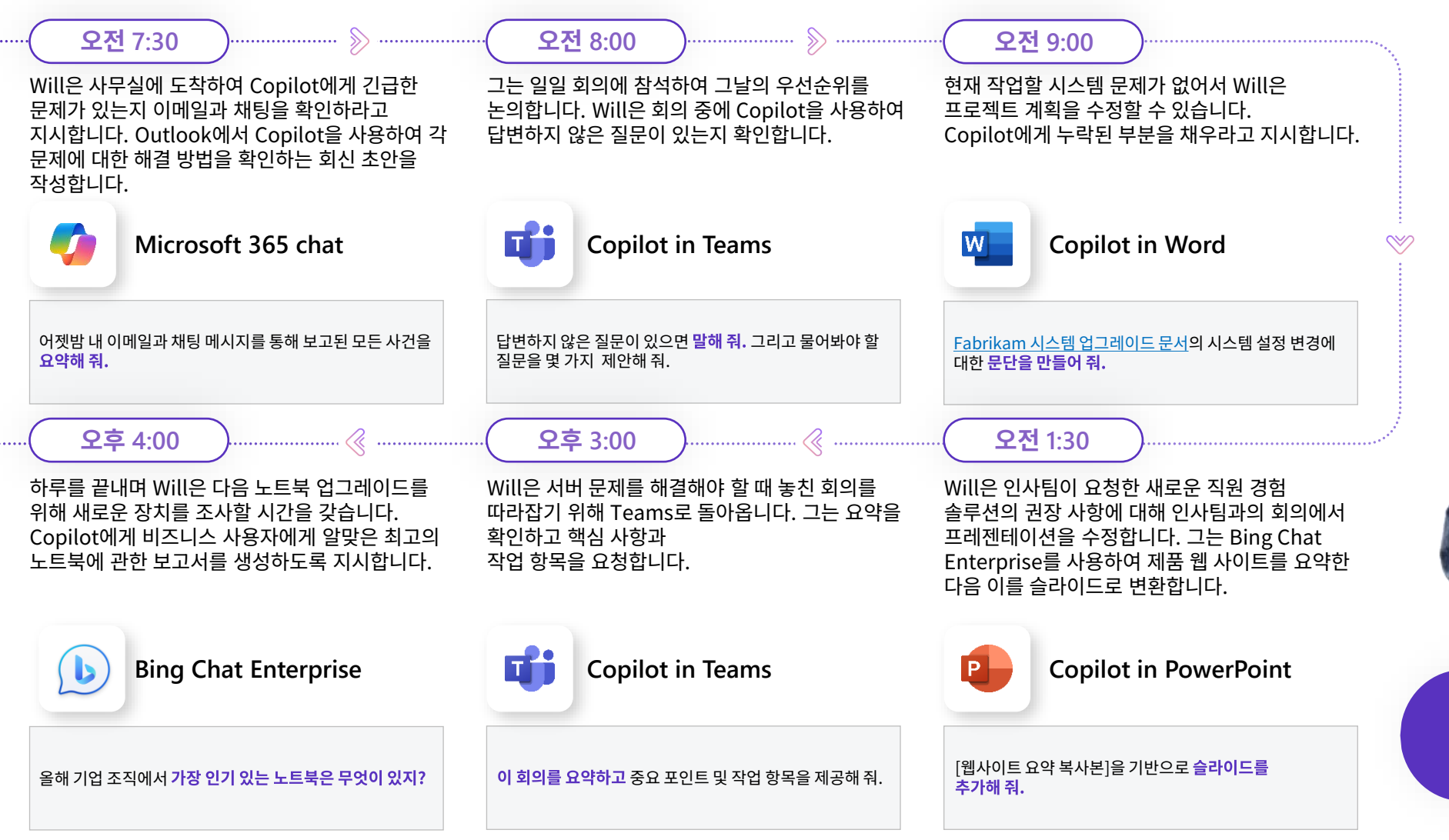

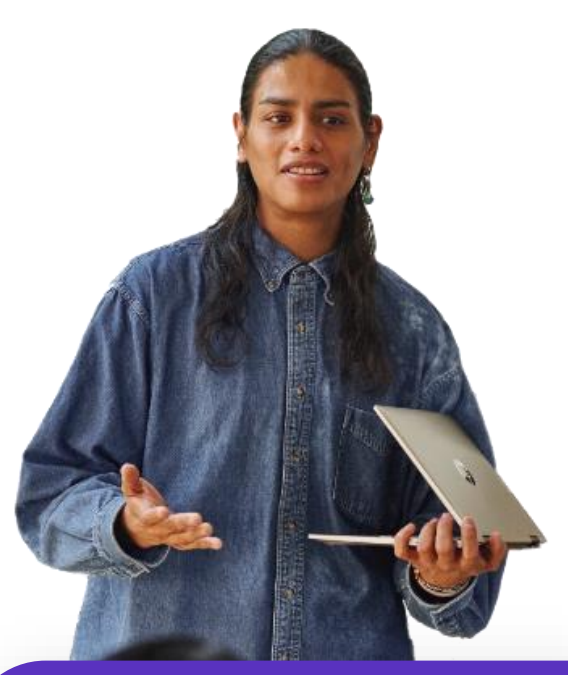

**Will**은 **Contoso**의 **IT**  관리자입니다

# **앱이 작동하는 방식 알아보기**

#### **아이콘을 클릭하여 데모를 확인해보세요**

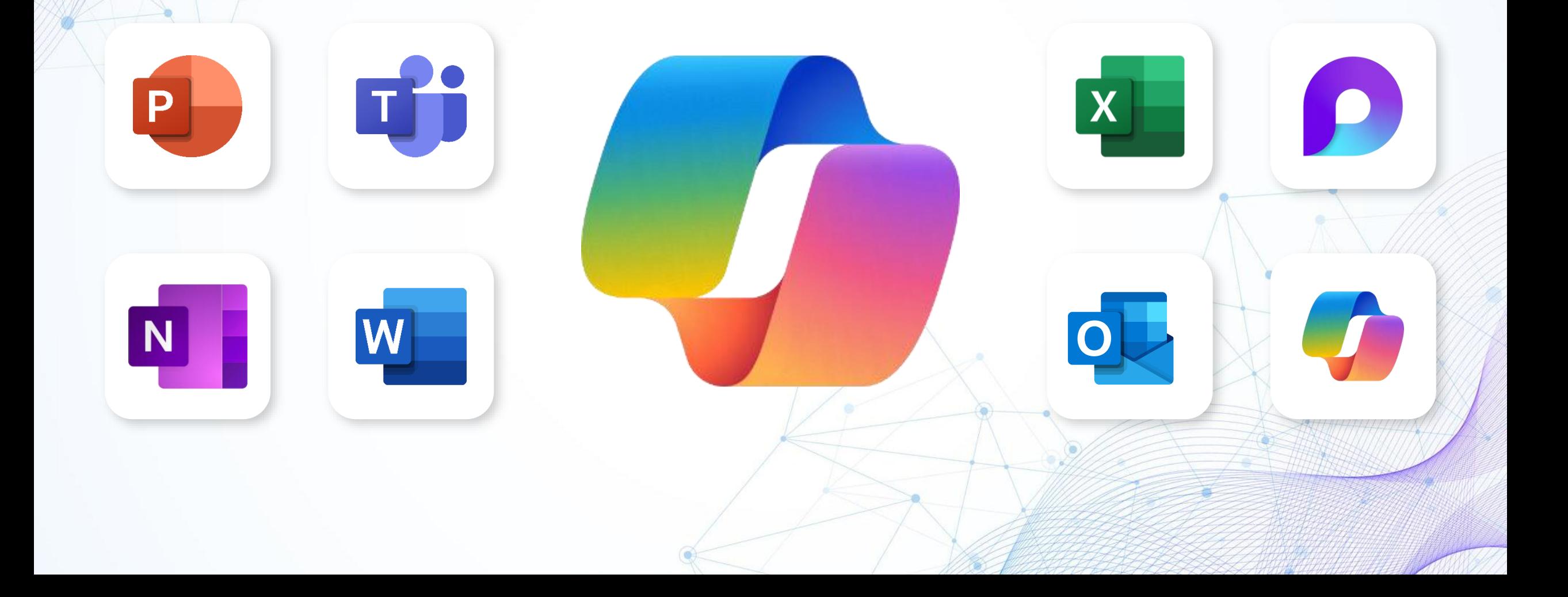

## **Copilot 프롬프트 사용 방법**

Copilot 프롬프트는 자연어로 Copilot에 지시를 내리거나 질문을 하는 프로세스입니다. Copilot 창에 요청을 입력하여 Copilot에 지시를 내릴 수 있습니다. Copilot에 효과적으로 지시를 하려면 아래 모범 사례를 따르세요.

#### **최상의 결과를 위해 메뉴에 제공된 기본 지시문 사용하기:**

이 프롬프트들을 따라하면 Copilot에 명확한 지시를 전달할 수 있습니다. 여기에 필요한 추가 세부 사항을 추가할 수 있습니다.

#### **명확하고 구체적인 언어 사용하기:**

이렇게 하면 Copilot이 요청을 더 잘 이해하고 더욱 정확한 응답을 제공할 수 있습니다. 예를 들어, "이메일을 어떻게 잘 작성해야 하지?"라고 묻는 대신 "클라이언트와의 만남을 요청하는 공식적인 이메일을 어떻게 작성해야 하지?"라고 질문할 수 있습니다.

#### **가능한 한 많은 맥락 제공:**

더 많은 정보를 제공할수록 Copilot이 사용자의 요구 사항에 맞게 응답할 수 있는 능력이 향상됩니다. 예를 들어 문서의 목적, 대상, 어조, 형식은 물론 관련 세부정보나 예시를 제공할 수 있습니다. Copilot이 참조할 기존 문서나 소스를 첨부하거나 링크할 수도 있습니다.

#### **프롬프트를 효과적으로 사용하는 방법에 대한 자세한 내용은 프롬프트 지침 및 프롬프트 요소를 참고하세요.**

Copilot 창에서 도움말 아이콘을 클릭하면 인포그래픽 기능을 이용할 수 있습니다. 이 인포그래픽은 좋은 메시지의 구성요소와 구조는 물론 팁과 예시도 설명합니다.

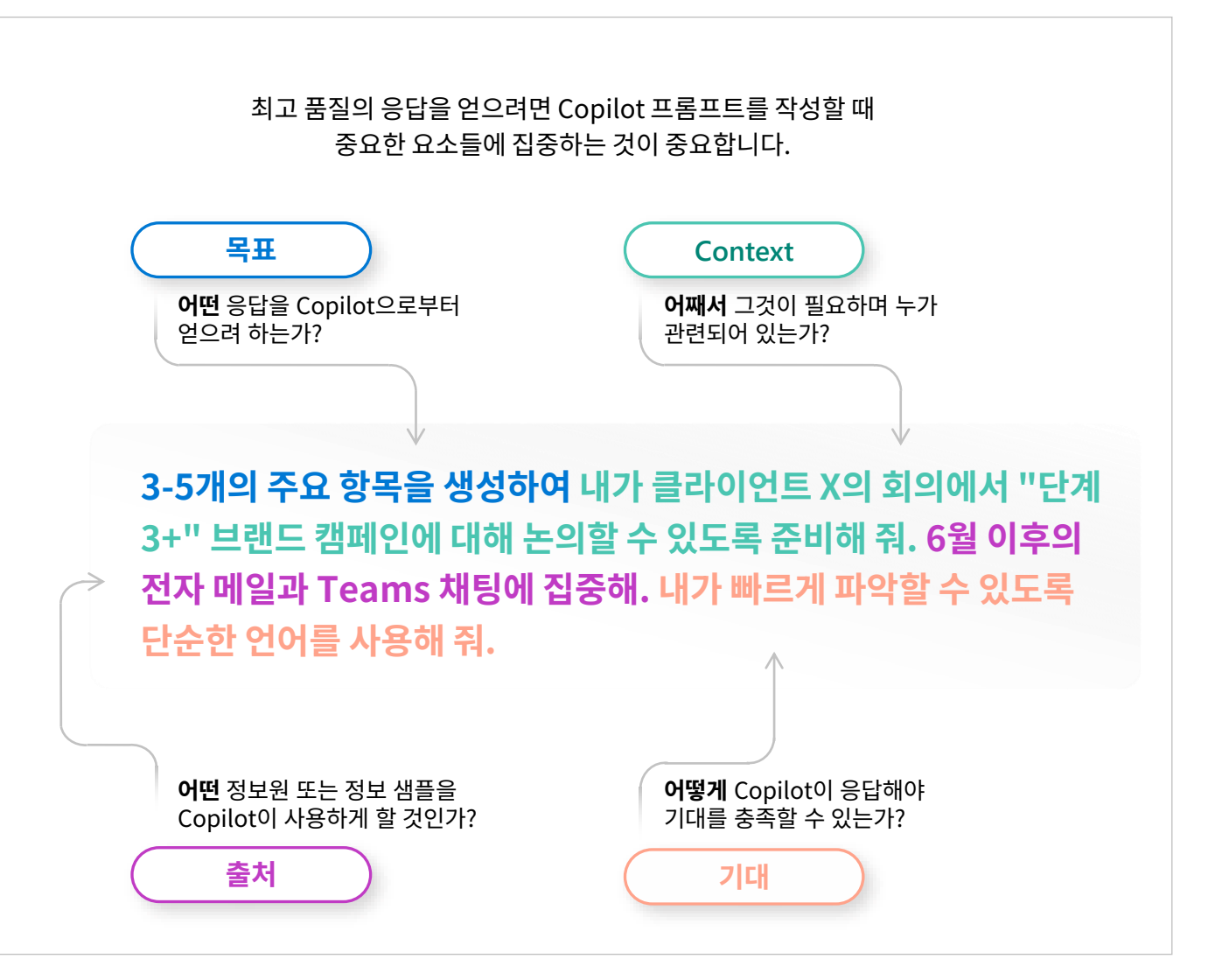

## **사용 방법: Copilot in PowerPoint**

예시된 특정 프롬프트는 상황에 따라 달라질 수 있습니다

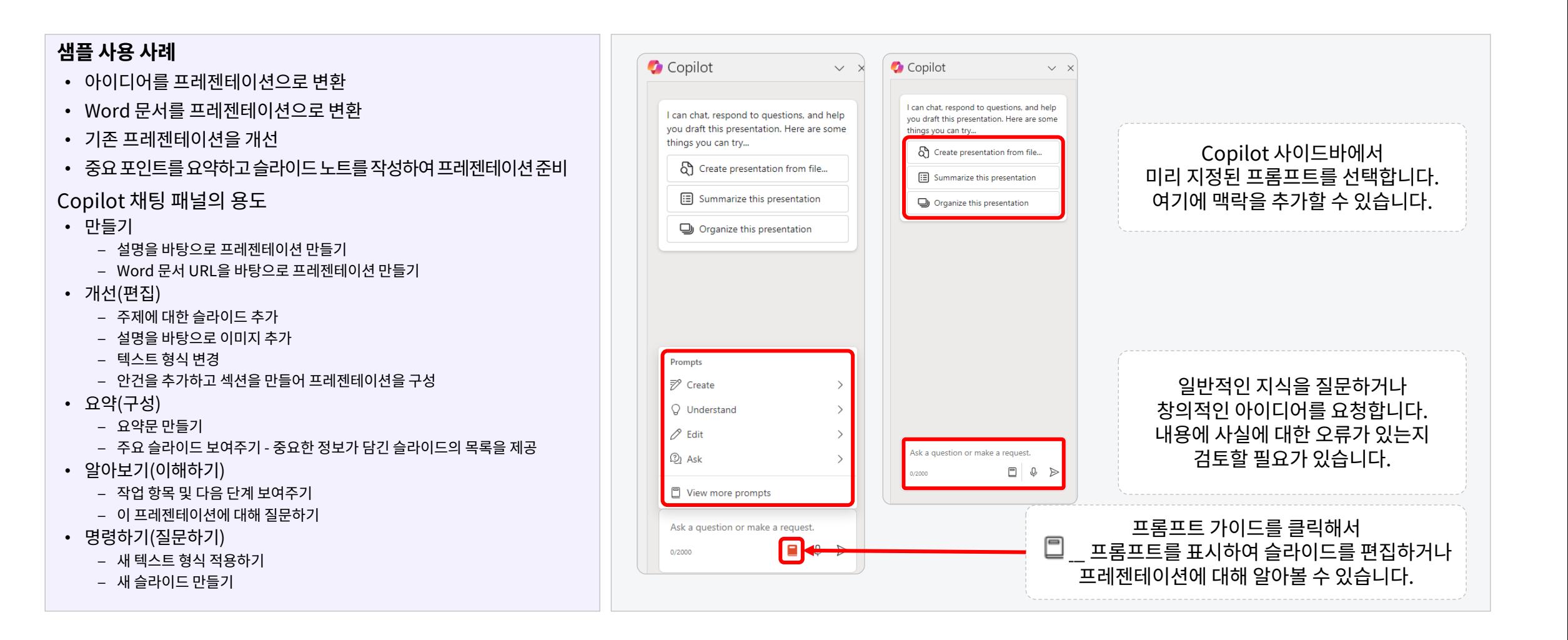

## **[Copilot Lab](https://copilot.cloud.microsoft/en-US/prompts)에서 더 많은 PowerPoint 프롬프트 찾기**

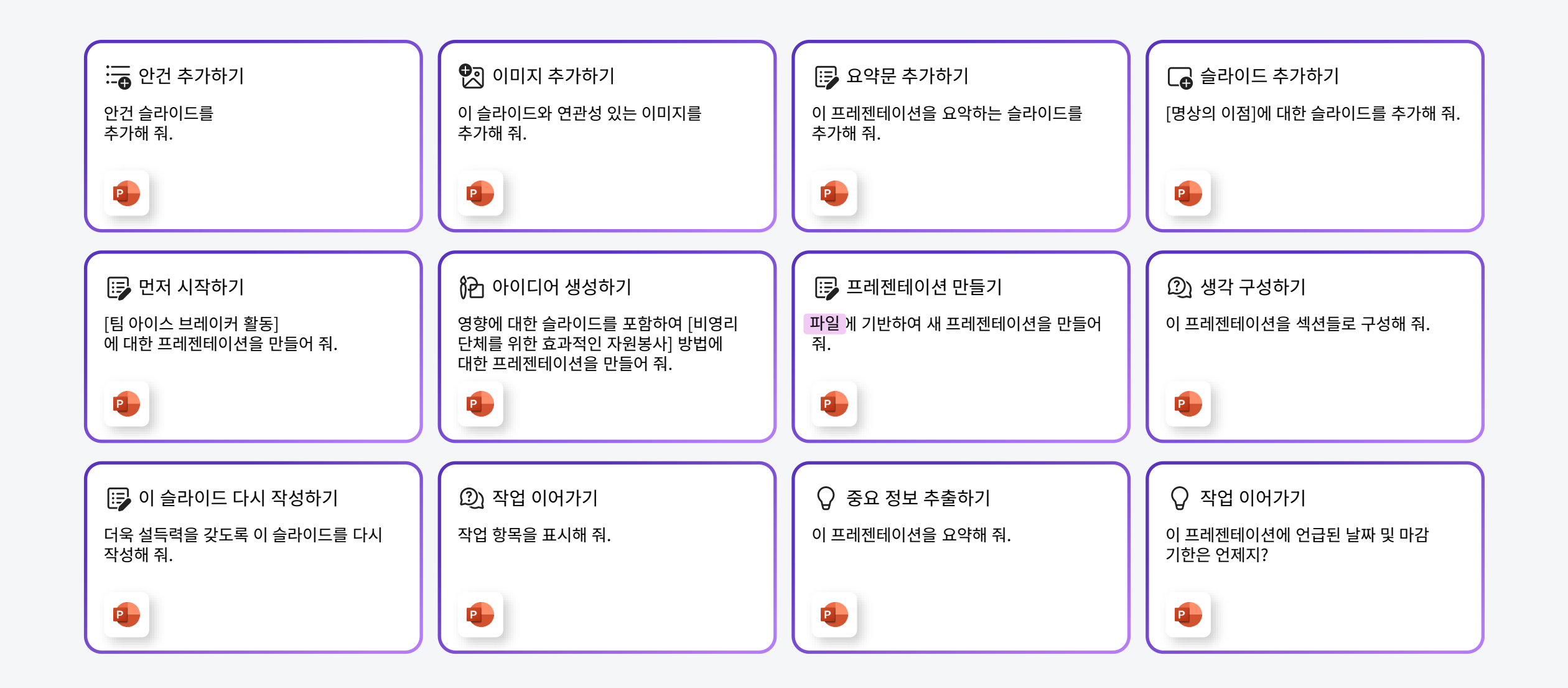

# **사용 방법: 문서에서 Copilot in Word 사용하기**

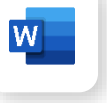

예시된특정프롬프트는상황에따라달라질수있습니다

#### **샘플 사용 사례**

- 윤곽 또는 아이디어를 텍스트로 변환
- 길이, 어조, 새로운 문구를 위해 기존 텍스트 다시 작성하기
- 텍스트를 기반으로 표 추가하기

문서에서 할 수 있는 일

- **Copilot으로 초안 작성** Word 문서에 내용 추가
	- 빈 페이지에서 시작하여 **Reference a file**(Word 또는 PowerPoint 파일 최대 3개)을 사용하여 새 콘텐츠를 만들거나 근거 없는 내용(근거 없는 내용은 반드시 사실일 필요가 없음)에 대한 주제를 제공
	- 어느 시점에서든 **Inspire Me**(기존 내용을 바탕으로 작성)를 이용하거나, 새로 근거가 만들어진 내용을 위해 파일을 참고하거나, 근거 없는 내용(근거 없는 내용은 반드시 사실일 필요가 없음)에 대한 주제를 제공하여 새 내용을 추가
- 제안된 이미지 추가(제목 옆에)
- **Visualize as a table**을 사용하여 정보를 표에 기입

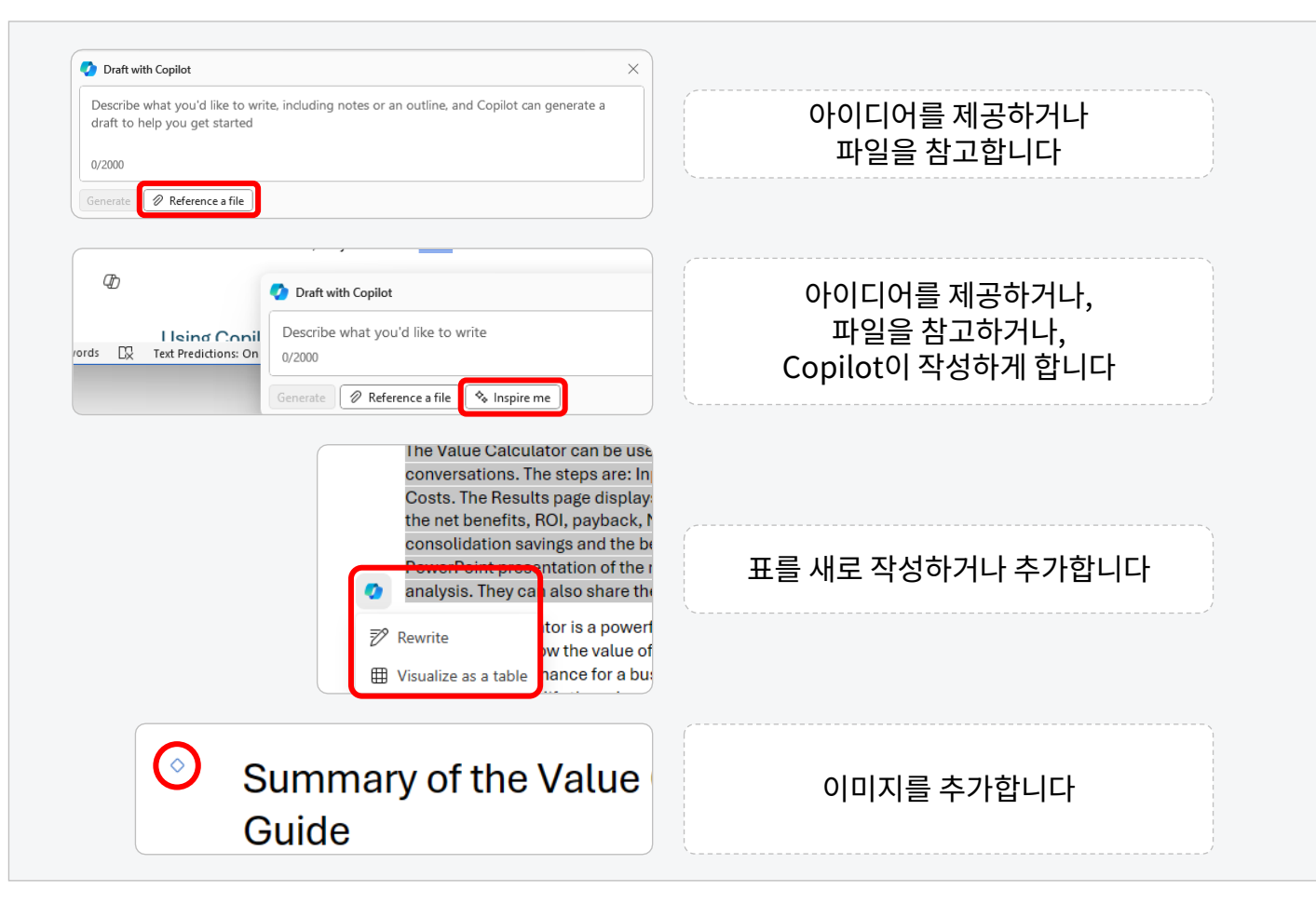

# **사용 방법: Copilot 채팅 패널에서 Copilot in Word 사용하기**

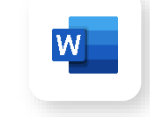

예시된특정프롬프트는상황에따라달라질수있습니다

#### **샘플 사용 사례** Copilot  $\sim$  1 • 길이, 어조, 새로운 문구를 위해 기존 텍스트 다시 작성하기 Copilot 사이드바에서 can chat, respond to your questions, and help 미리 지정된 프롬프트를 you with writing and summarizing this document • 기존 문서에 대하여 요약 또는 질문하기 .<br>Here are some things you can try 선택합니다. 여기에 맥락을 Write about. **Ca** Draft with Conitor Copilot 채팅 패널의 용도 추가할 수 있습니다. escribe what you'd like to write, including notes or an outline, and Copil draft to help you get started • 만들기 Generate **2 Reference a file** – 설명을 바탕으로 프레젠테이션 만들기 – Word 문서를 바탕으로 프레젠테이션 만들기 • 개선하기 Prompts – 주제에 대한 슬라이드 추가 ₹ Create 일반적인 지식을 – 설명을 바탕으로 이미지 추가 질문하거나 창의적인 ② Ask Ask a question or tell me what you want to do 아이디어를 요청합니다. – 텍스트 형식 변경 For ideas on how I can help, select the prompt guide below. 내용에 사실에 대한 오류가 – 안건을 추가하고 섹션을 만들어 프레젠테이션을 구성 □ View more prompts 있는지 검토할 필요가 • 요약하기 있습니다. Ask a question or tell me what you want to do. – 요약문 만들기 For ideas on how I can help, select the prompt – 주요 슬라이드 보여주기 - 중요한 정보가 담긴 슬라이드의 목록을 quide below. 제공  $\circledcirc$   $\circledcirc$ 0/2000 – 작업 항목 및 다음 단계 보여주기 프롬프트 가이드 아이콘을 클릭해서 프롬프트를 표시하여 슬라이드를 – 이 프레젠테이션에 대해 질문하기 편집하거나 프레젠테이션에 대해 알아볼 수 • 명령하기(질문하기) 있습니다.– 일반적인 질문하기

#### **[Copilot Lab](https://copilot.cloud.microsoft/en-US/prompts)에서 더 많은 Word 프롬프트 찾기**

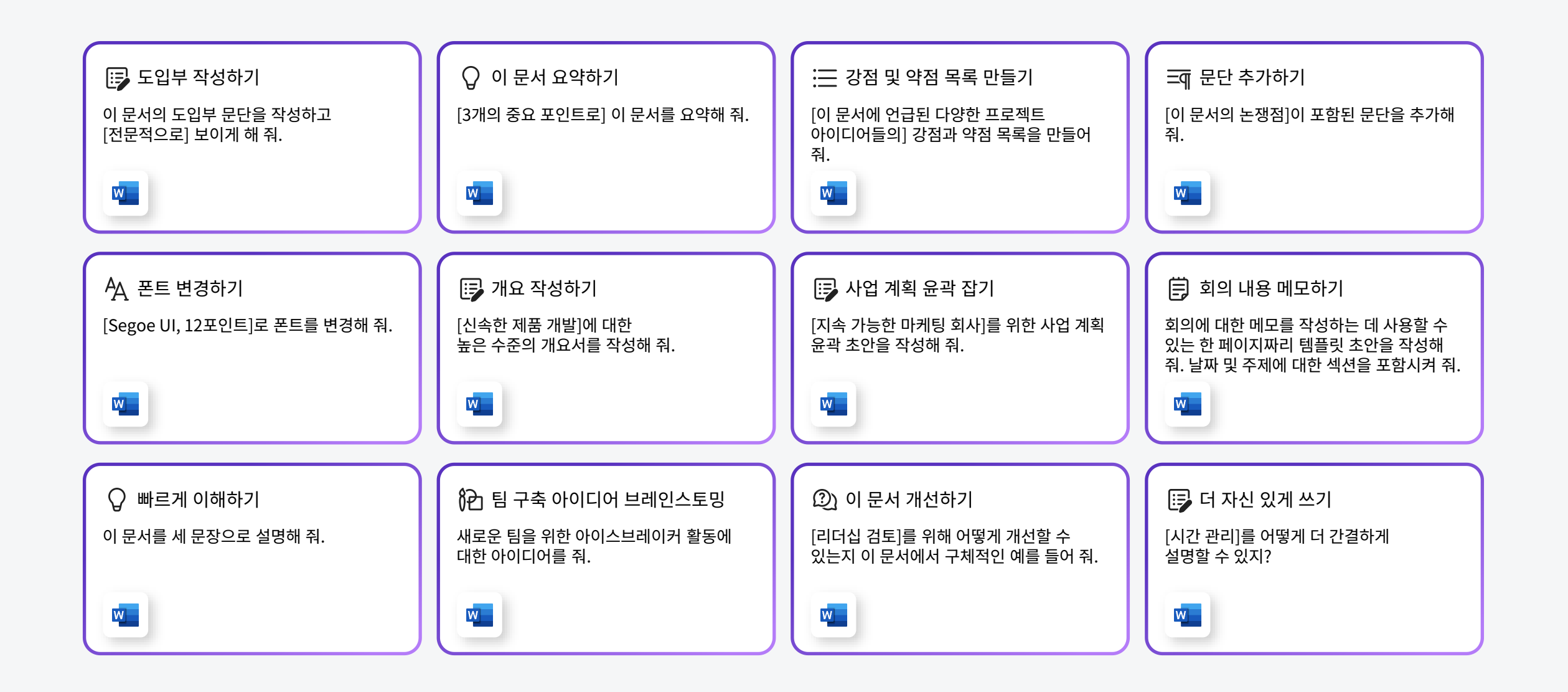

# **사용 방법: 채팅에서의 Copilot in Teams**

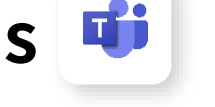

예시된특정프롬프트는상황에따라달라질수있습니다

#### **샘플 사용 사례**

- 요약문을 읽거나 중요 포인트 및 작업 항목을 확인해서 채팅 스레드를 따라잡기
- 스레드에 새로운 채팅 항목 초안 작성하기

#### Teams 채팅 창에서

• 초안을 다시 작성하고 길이와 어조 조정하기

#### Copilot 채팅 패널의 용도

- 채팅 내용에 대해 질문하기 채널에서는 작동하지 않음
- 일정 기간의 내용 요약하기
- 결정, 시작된 항목, 작업에 대해 질문하기
- 특정 인물이 말한 내용 질문하기
- 링크에 대해 질문하기

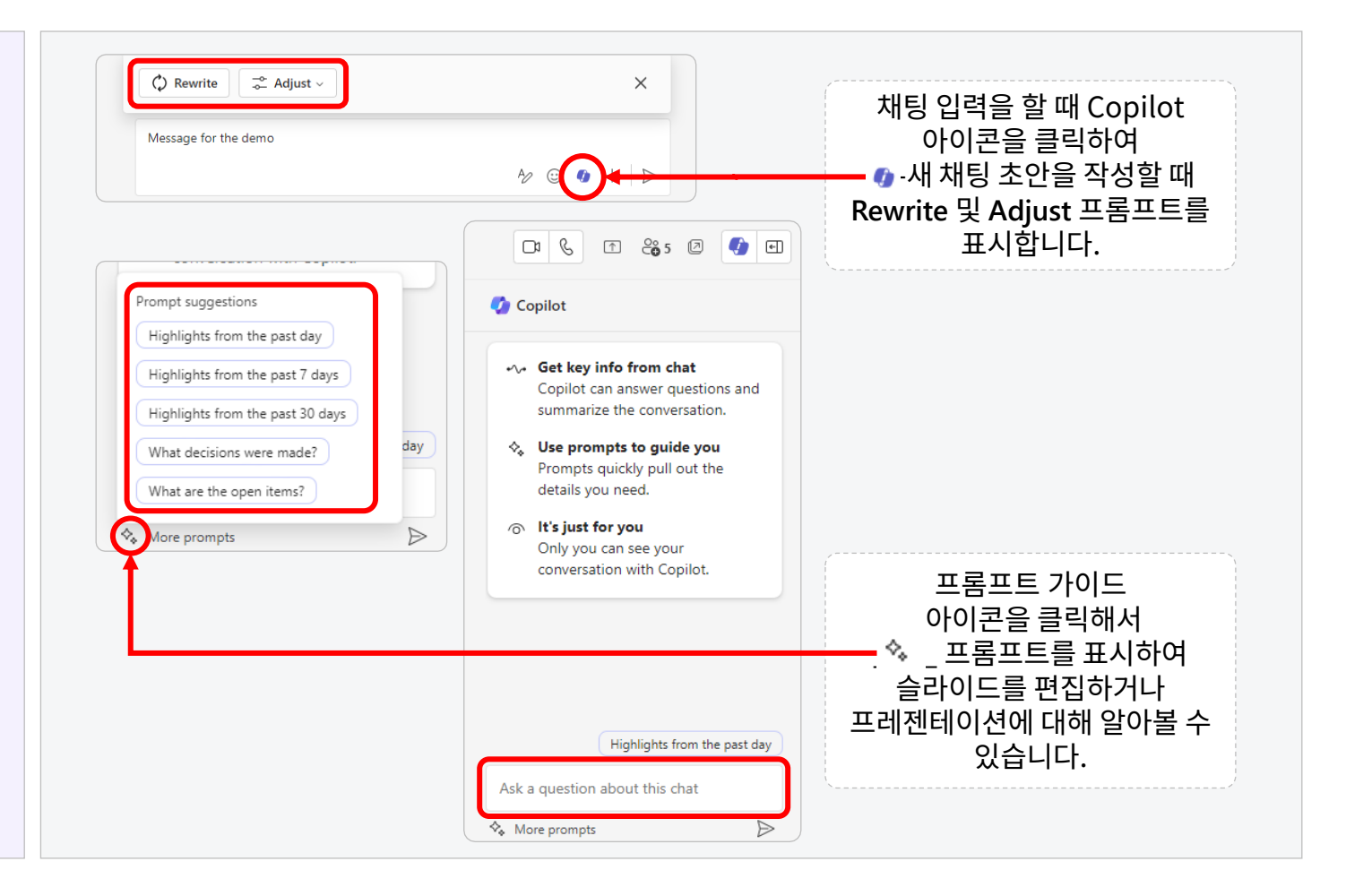

# **사용 방법: 회의 중의 Copilot in Teams**

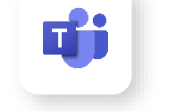

예시된특정프롬프트는상황에따라달라질수있습니다

#### **샘플 사용 사례**

- 회의 중에 요약, 중요 포인트, 감정 또는 잠재적인 질문 등의 도움을 받기
- 요약이나 질문을 통해 회의를 따라잡기
- 1:1 및 그룹 통화, 지금 회의 시작, 비공개 회의, 반복 회의, 채널 회의 중에 작동

#### Copilot 채팅 패널의 용도

- 현재까지의 회의 요약 얻기
- 중요 논의 포인트
- 누가 이 내용을 말했는지 또는 사람들이 말한 내용
- 사람들이 동의하지 않는 부분
- 작업 항목 제안하기

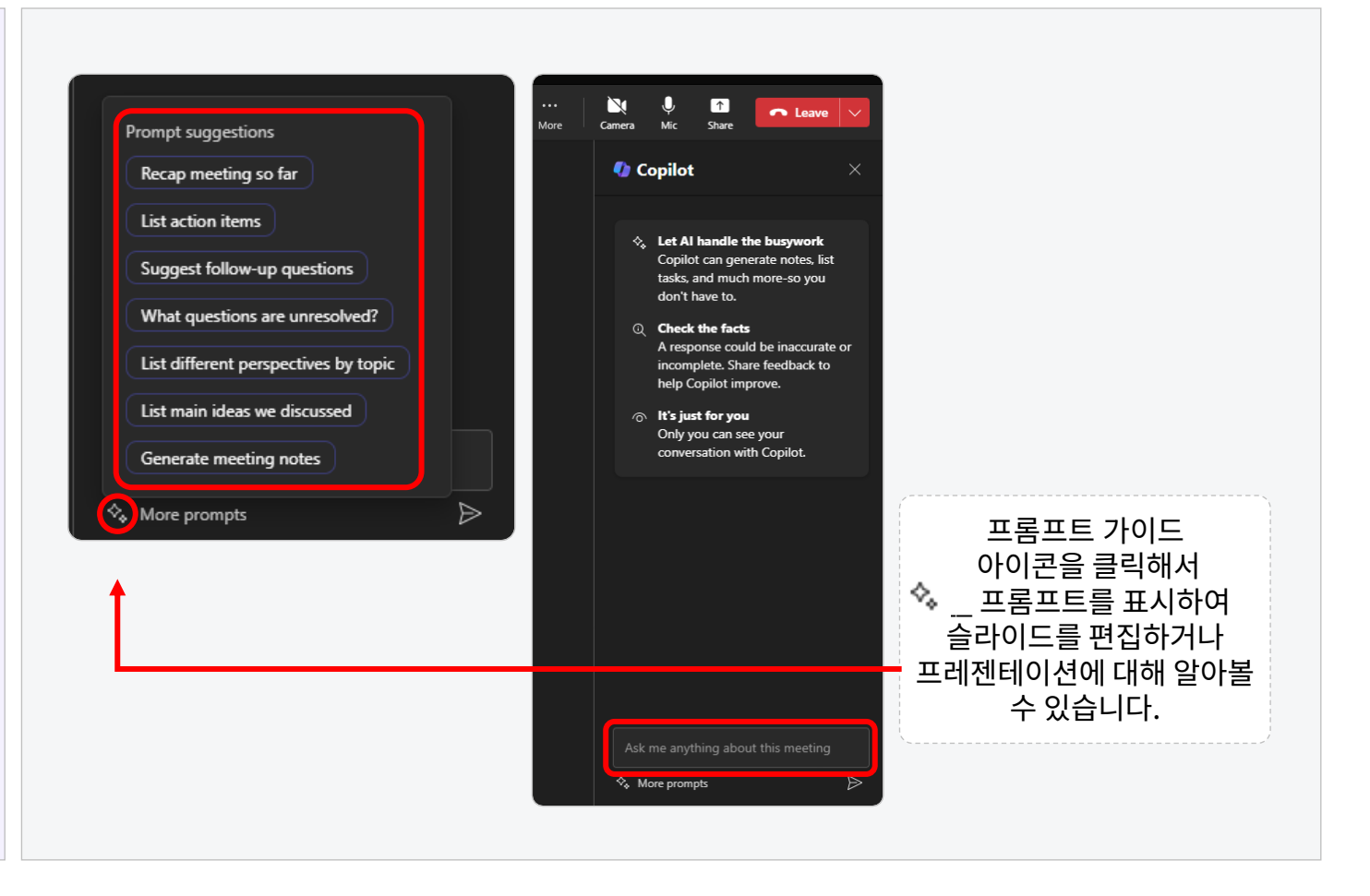

# **사용 방법: 회의 후의 Copilot in Teams**

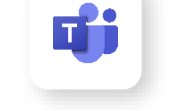

예시된특정프롬프트는상황에따라달라질수있습니다

#### **샘플 사용 사례**

- 요약이나 질문을 통해 회의를 따라잡기
- 예약된 회의에서 녹취록 이용 (1:1 및 그룹)

#### **Recap 탭에서 Copilot 채팅 패널의 용도**

- 회의 요약
- 작업 항목 목록 작성
- 추가 질문하기
- 주제에 대한 다양한 관점 강조하기
- 주요 아이디어 목록 작성

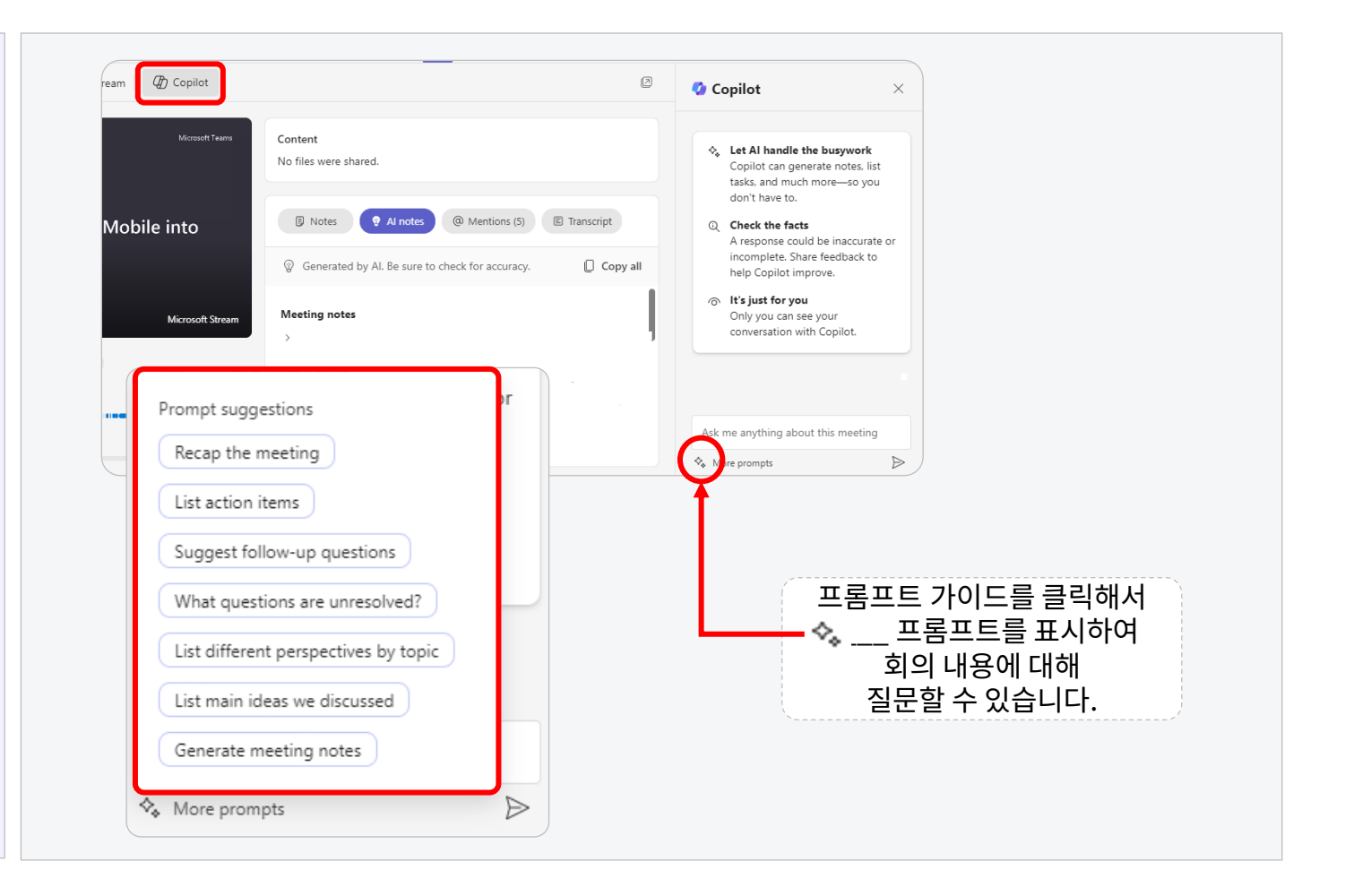

## **[Copilot Lab](https://copilot.cloud.microsoft/en-US/prompts)에서 더 많은 Teams 프롬프트 찾기**

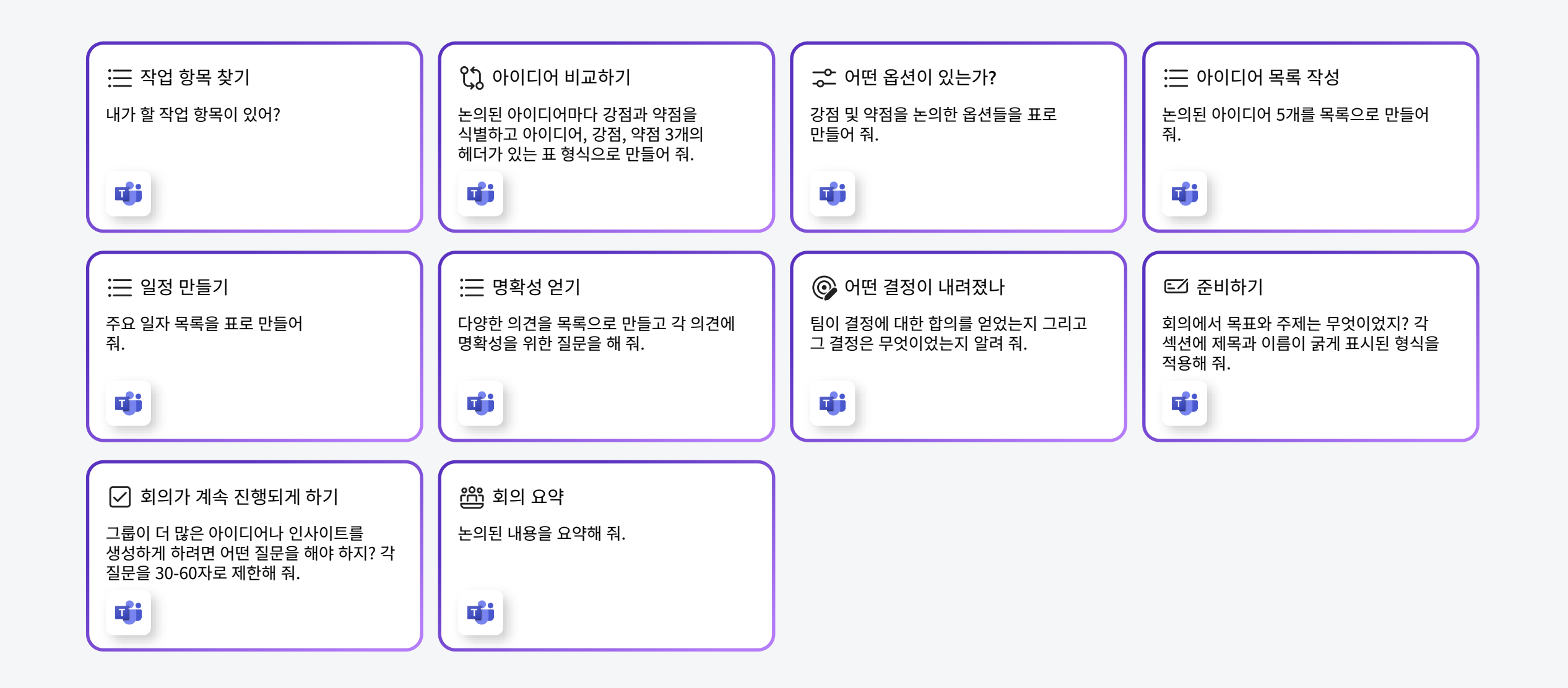

# **사용 방법: Microsoft 365 Chat에서 Copilot 사용하기**

예시된특정프롬프트는상황에따라달라질수있습니다

#### **검색 및 요약을 위한 AI 도우미**

- 회사 전체에서 중요한 정보를 검색
- 사람, 모든 Teams 채팅 또는 회의와 같은 특정 소스나 채널의 콘텐츠를 확인하거나 요약
- 프로젝트 업데이트 받기
- 파일, 회의, 사람 및 이메일 중 최대 3개 항목을 참고

#### **Copilot 채팅 패널의 용도**

- Microsoft 그래프 콘텐츠에 대해 질문하기
	- 최대 3개 항목을 참고
	- Word, PowerPoint, Excel, PDF 파일 참고
	- 회의, 사람 및 이메일 참고
- Copilot에 일반적인 질문하기

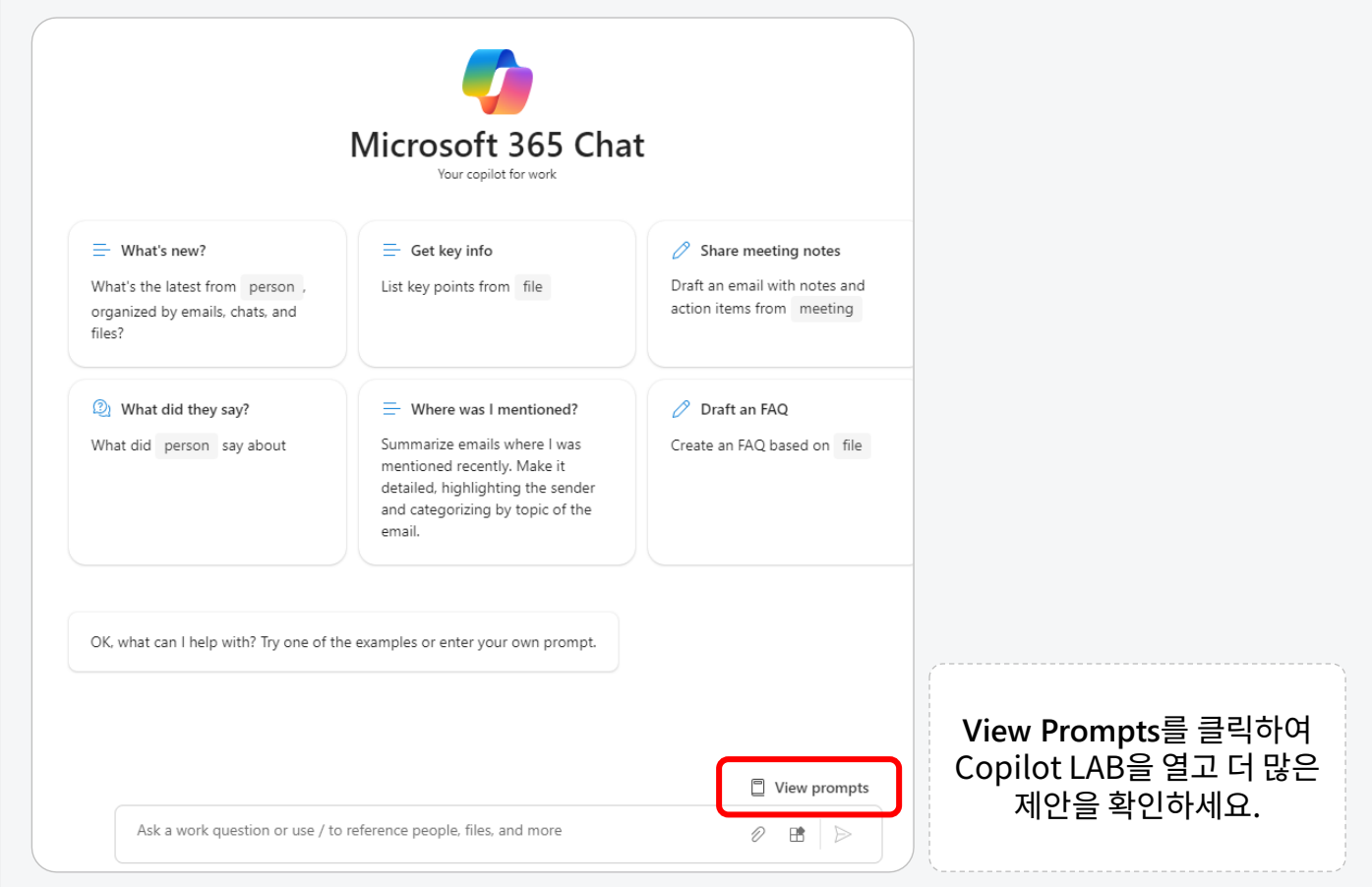

## **[Copilot Lab](https://copilot.cloud.microsoft/en-US/prompts)에서 더 많은 Microsoft 365 Chat 프롬프트 찾기**

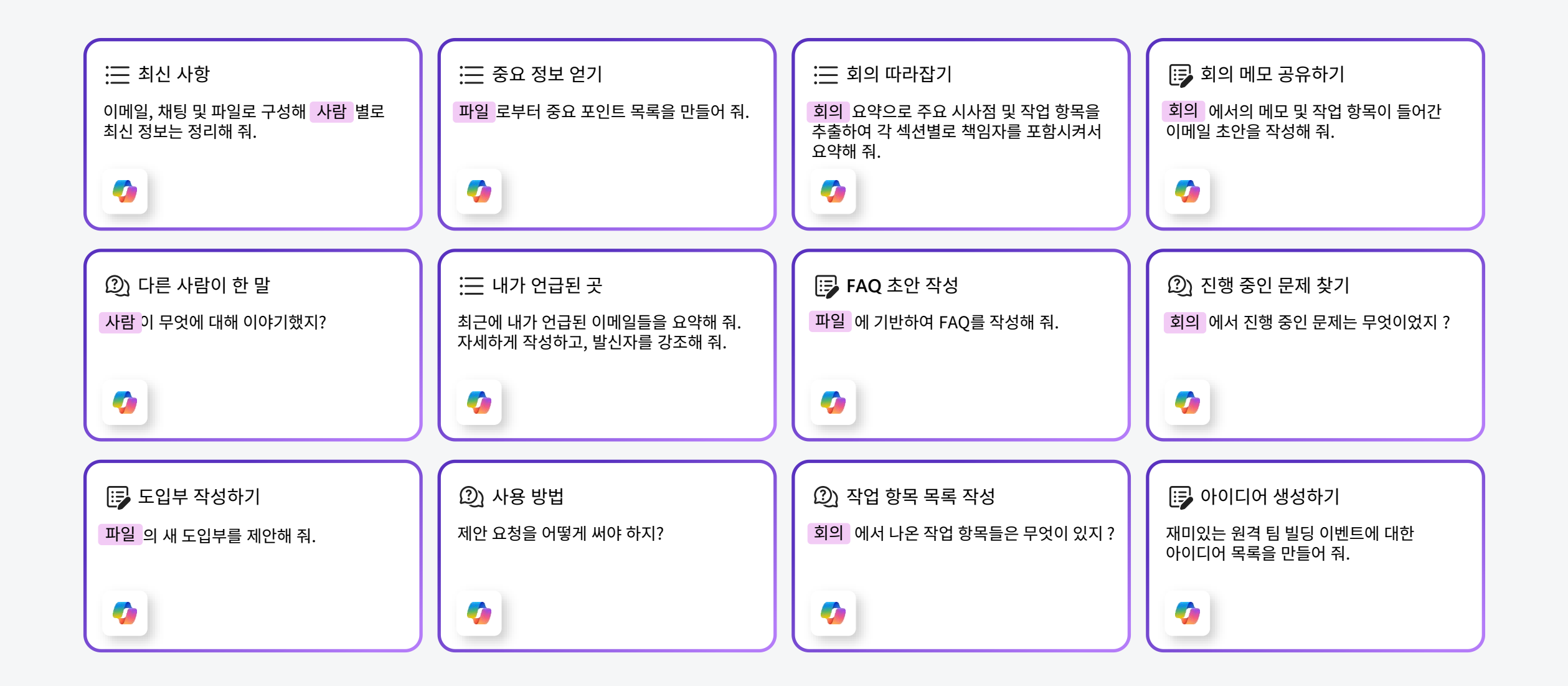

# **사용 방법: Copilot in Outloo[k](https://support.microsoft.com/en-us/copilot-outlook)**

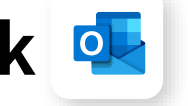

예시된특정프롬프트는상황에따라달라질수있습니다

#### **샘플 사용 사례**

- 요약문을 읽거나 중요 포인트 및 작업 항목을 확인해서 이메일 스레드를 따라잡기
- 새 이메일 초안을 작성하거나 스레드에 회신하기

#### **Copilot 채팅 패널의 용도**

- 새 이메일
	- Copilot으로 초안 작성
		- 새 이메일에 대한 주제 또는 중요 포인트 제공 Copilot은 현재 스레드의 정보에 액세스할 수 있습니다.
		- 어조 및 길이 선택
- 기존 초안 수정하기
	- Copilot의 코칭
		- 어조, 감정 및 명확성에 대해 제안을 제공
- Copilot의 요약
	- 인용이 포함된 이메일 스레드 요약 받기

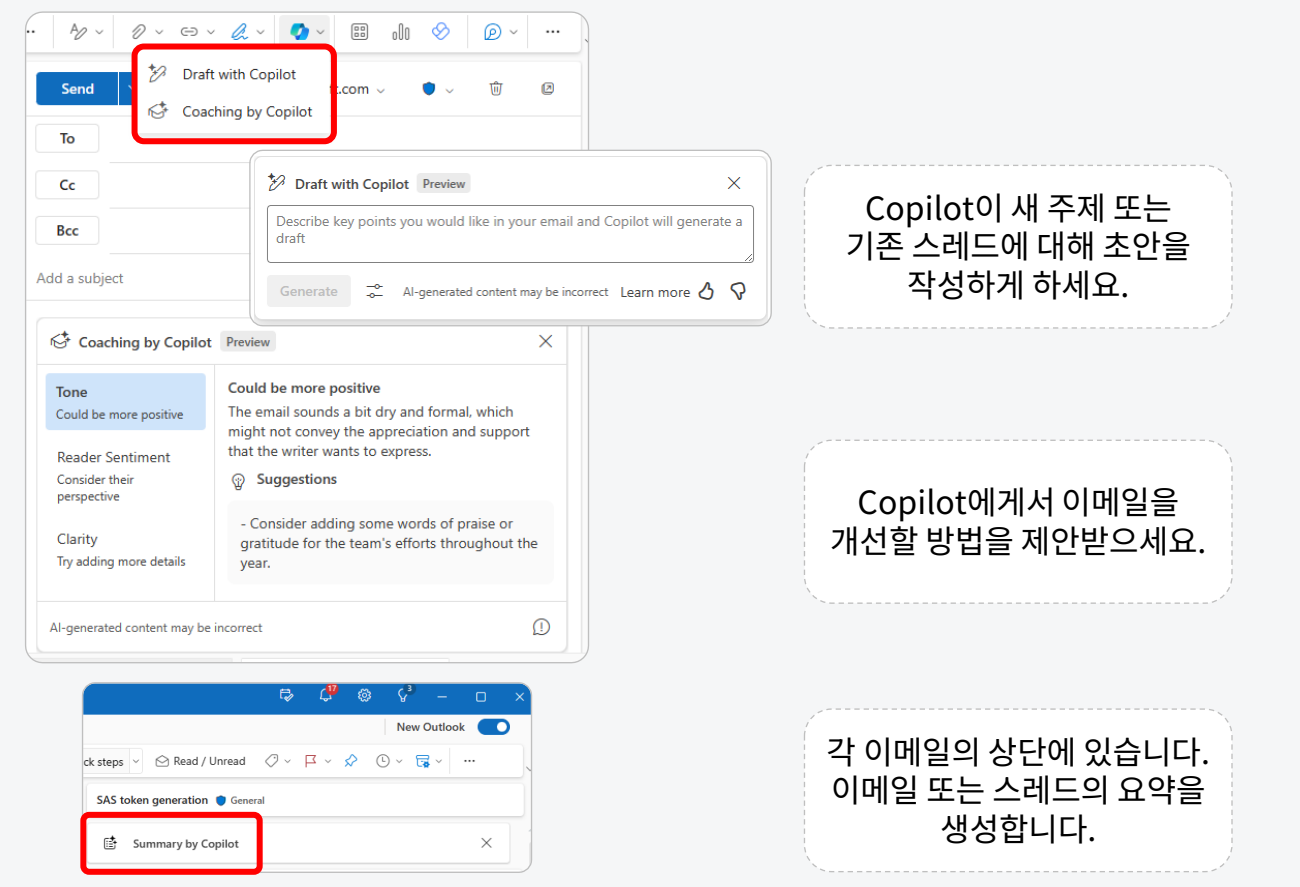

**사용 방법: Copilot in Excel**

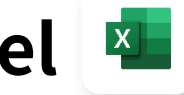

예시된특정프롬프트는상황에따라달라질수있습니다

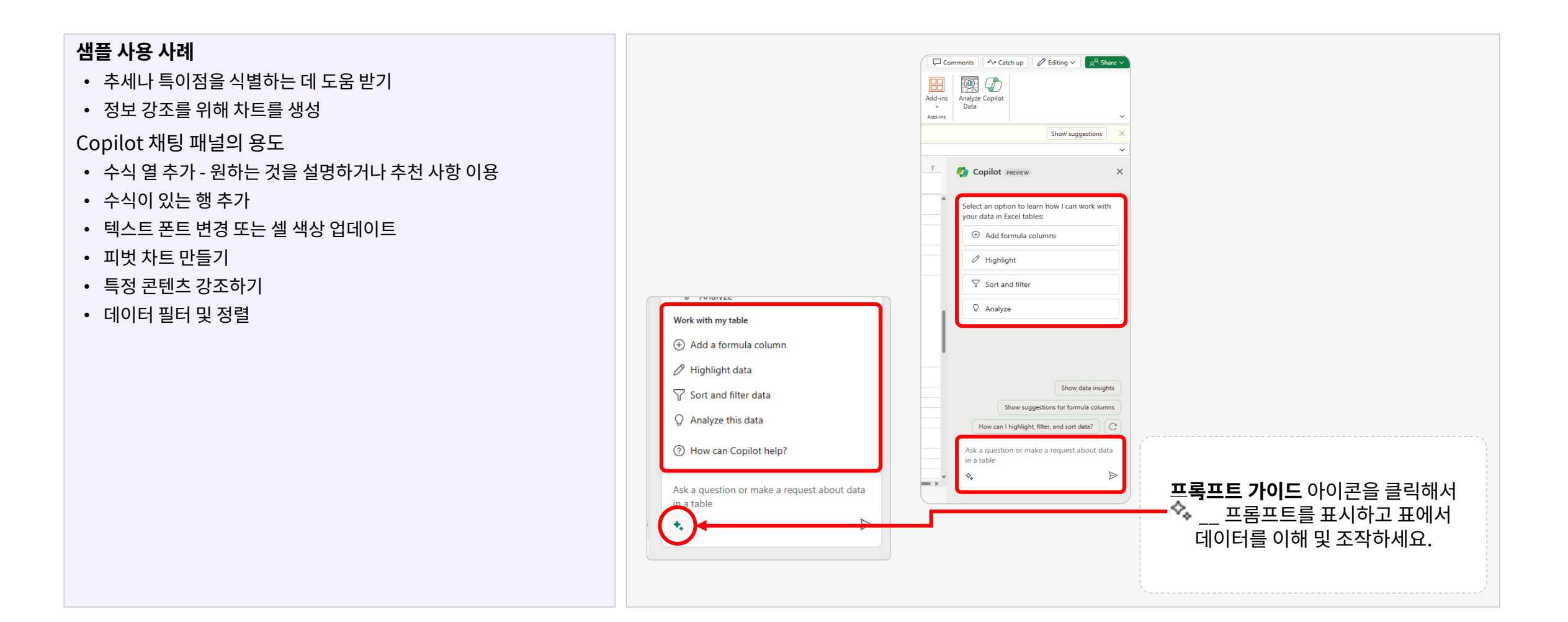

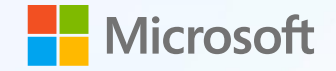

# **감사합니다**

**Cloocus** Final Update 2024.01.17 l Produced by Cloocus **Copyright © Cloocus**